**Universidad Siglo 21**

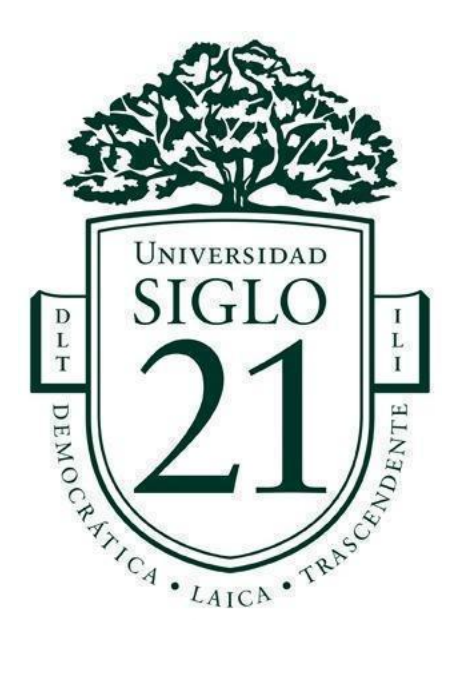

## **Trabajo Final de Grado. Prototipado Tecnológico**

**Carrera:** Licenciatura en Informática

Aplicación Móvil para el Sistema de Consulta de Legajos Judiciales del Ministerio Público Fiscal de la Provincia de Santiago del Estero

**Autor:** María Cecilia Cianferoni

**Legajo:** VINF010777

Santiago del Estero, noviembre de 2022

# Índice

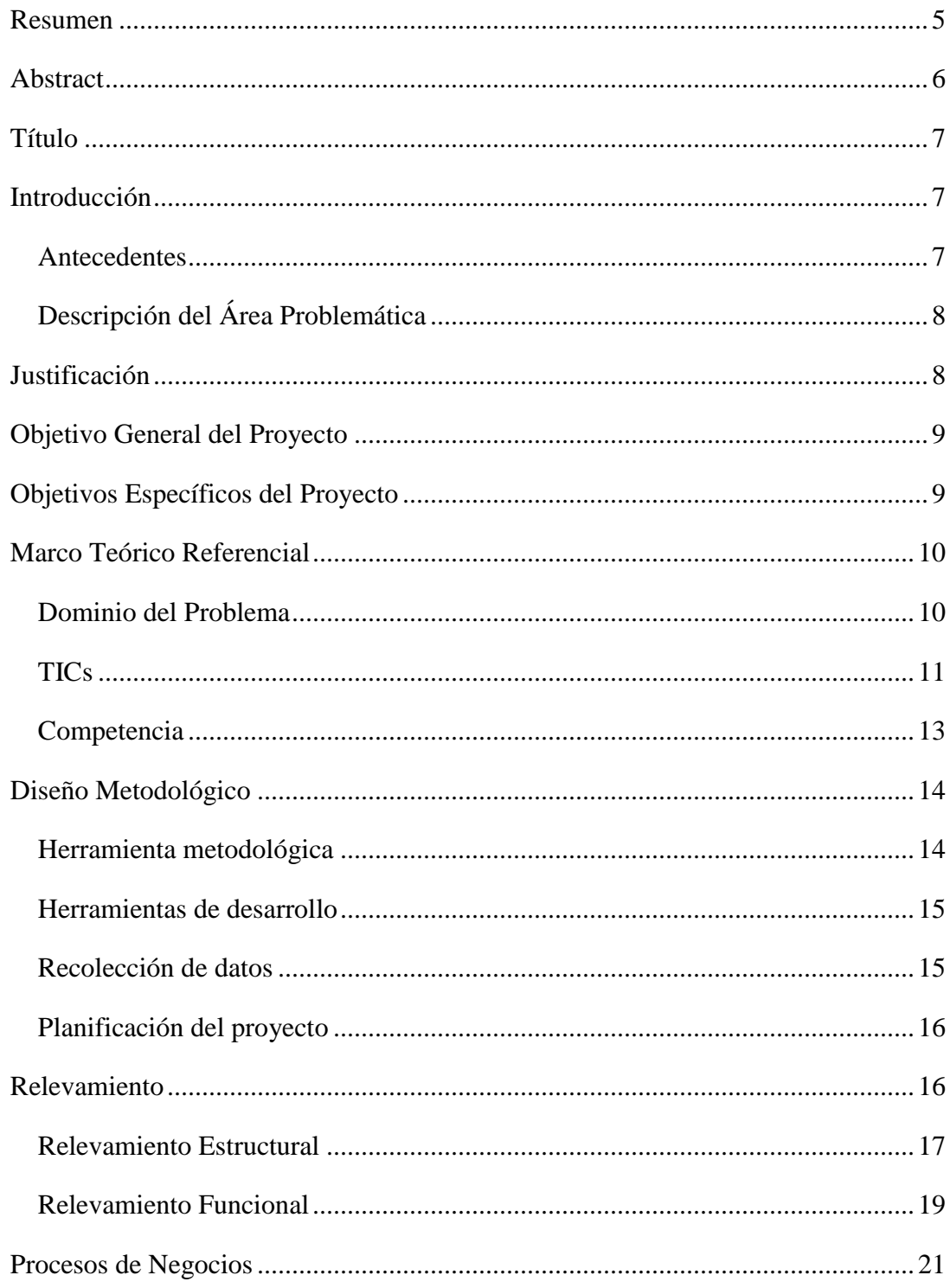

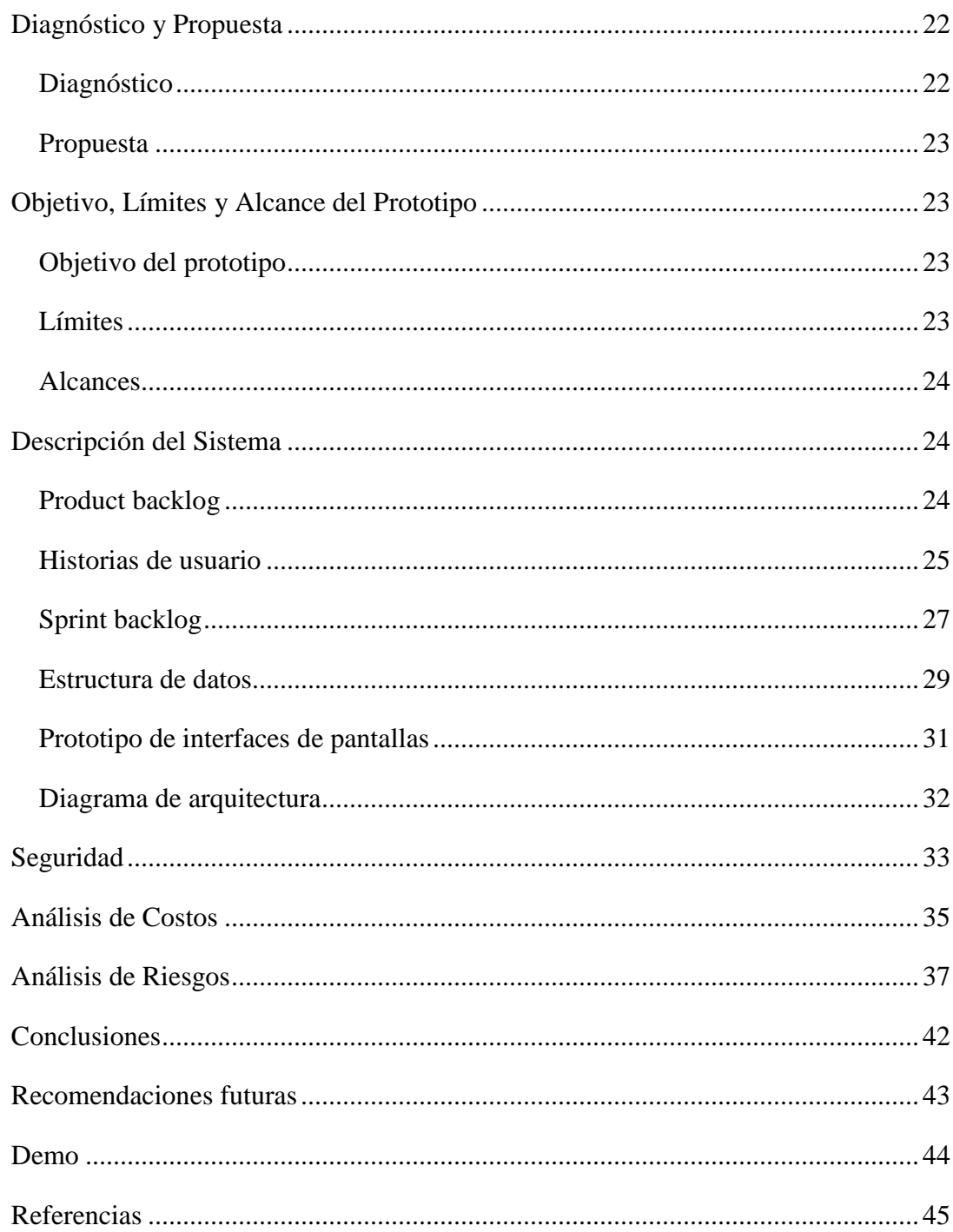

# **Índice de imágenes**

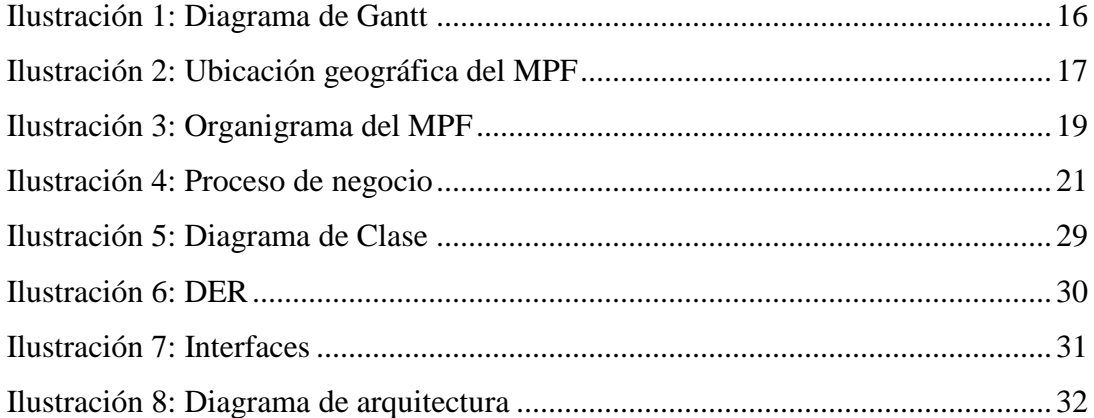

# **Índice de tablas**

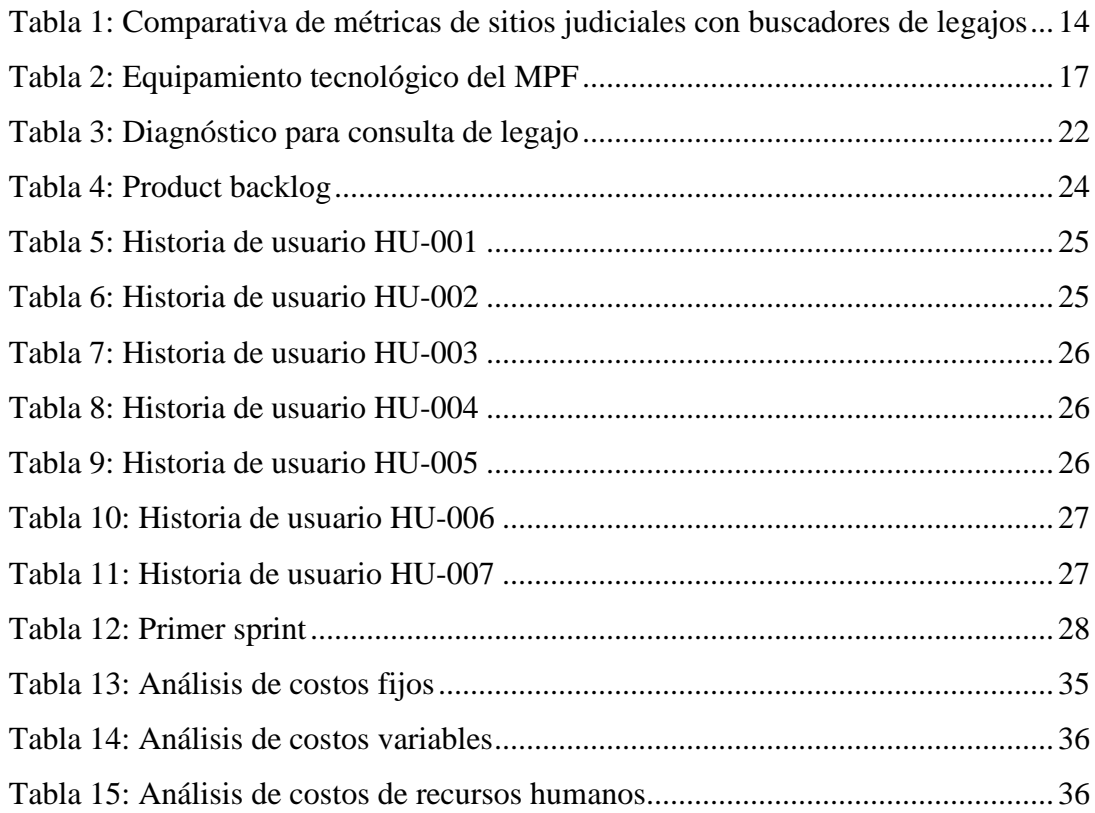

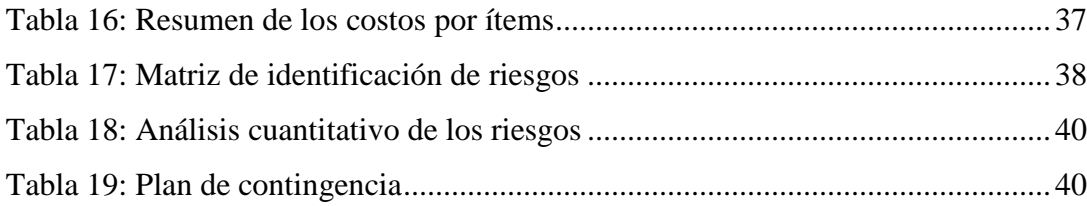

### **Resumen**

<span id="page-5-0"></span>El presente trabajo final de grado da cuenta del diseño e implementación de un prototipo de aplicación para dispositivos móviles destinada a facilitar la consulta de legajos judiciales del Ministerio Público Fiscal de la Provincia de Santiago del Estero. Esta aplicación posibilita buscar legajos a partir de datos diversos, como ser: número, nombre, alias, DNI y/o código QR asociado a la carátula. Brinda a los usuarios un acceso fácil y rápido a los legajos, debido a su interfaz amigable. Ofrece la opción de guardar la consulta realizada (generando un historial que se almacena en la memoria interna del dispositivo) y recibir notificaciones inmediatas de las actualizaciones efectuadas. Su diseño permite obtener respuestas desde cualquier ubicación geográfica e independientemente de la red a la cual el dispositivo móvil se encuentre conectado, incluso fuera del horario laboral y/o al encontrarse offline (a través de su cuenta e historial). Con esto, el prototipo resuelve las problemáticas identificadas en el diagnóstico realizado.

**Palabras claves:** aplicación, legajos judiciales, móvil.

## **Abstract**

<span id="page-6-0"></span>This final undergraduate project describes the design and implementation of a prototype application for mobile devices aimed to facilitate the consultation of judicial files of the Ministerio Público Fiscal de la Provincia de Santiago del Estero (Public Prosecutor's Office of the Province of Santiago del Estero). This app offers the possibility to search for files based on different data, such as: number, name, alias, ID number and/or QR code from the cover page. It gives users easy and fast access to the files, due to its user-friendly interface. It offers the option to save each consultation (by generating a record that gets stored in the device's internal memory) and to receive immediate notifications of any updates regarding the file. Its design enables users to receive information from any geographic location and regardless of the network to which the mobile device is connected, even during off-hours and/or when offline (through their account and records). Consequently, the prototype solves the issues identified in the assessment that had been carried out.

**Keywords:** app, legal files, mobile.

#### **Título**

<span id="page-7-0"></span>Aplicación Móvil para el Sistema de Consulta de Legajos Judiciales del Ministerio Público Fiscal de la Provincia de Santiago del Estero.

#### **Introducción**

<span id="page-7-1"></span>El Ministerio Público Fiscal (MPF) tiene como misión la investigación y persecución de las conductas delictivas, velando por los derechos y garantías constitucionales. Cuando una denuncia ingresa al MPF es digitalizada e ingresada al sistema intranet llamado TAQU dando origen al legajo judicial. El módulo más utilizado por los fiscales, equipo de investigación y diferentes áreas del organismo es la consulta, por ello, este proyecto tiene como finalidad la transformación digital mediante el desarrollo de una aplicación móvil para la consulta de legajos judiciales que pueda ser usada independientemente del lugar físico donde se encuentren.

#### <span id="page-7-2"></span>*Antecedentes*

Tradicionalmente se trabajaban los legajos en papel alojados en ficheros complicando la búsqueda, en la actualidad con la intervención del área de informática, es el área de mesa general de entradas quienes digitalizan la denuncia, luego el área de análisis jurídico procede a la carga del legajo judicial en el sistema TAQU y designa el equipo fiscal que estará a cargo del mismo.

Durante la pandemia para brindar una solución a los equipos fiscales de las diferentes circunscripciones (Capital, La Banda, Monte Quemado, Añatuya, Frías y Termas de Río Hondo) se utilizaron computadoras portátiles con conexión VPN (Virtual Private Network) logrando de esta manera remota mantener el flujo de trabajo con los legajos.

#### <span id="page-8-0"></span>*Descripción del Área Problemática*

Los fiscales con su equipo y las diferentes áreas pertenecientes al organismo requieren de manera diaria contar con la información de los legajos para responder a las consultas realizadas por los abogados externos o las partes involucradas, sin embargo, para poder brindar estas respuestas es necesario estar dentro de la red del MPF. Cabe mencionar además que las circunscripciones del interior de la provincia no tienen una conectividad estable.

Por otro lado, mediante resolución N°34/2021 se dispuso el horario laboral en dos turnos, matutino y vespertino, hecho que implicó mayor coordinación para ejecutar y fijar actividades como por ejemplo las audiencias, donde frecuentemente los integrantes esperan órdenes o movimientos en el legajo del fiscal a cargo, el cual asiste sólo un turno y, por lo tanto, no puede dar una respuesta de manera oportuna a las requisitorias o directivas al personal a su cargo.

#### **Justificación**

<span id="page-8-1"></span>Teniendo en cuenta las problemáticas mencionadas anteriormente, se propone el desarrollo de una aplicación móvil que permita realizar consultas de manera inmediata al acceder a los datos del legajo de una manera simple, rápida, por medio de servicios web desarrollados para tal propósito y sin la necesidad de estar en la intranet o accediendo al sistema web.

Se puso mayor énfasis en el desarrollo del módulo de la consulta debido a los inconvenientes percibidos al momento de acceder a la información y teniendo en cuenta el uso habitual de los teléfonos móviles por parte de los usuarios (fiscal, equipo fiscales y otras áreas del organismo), quienes podrán acceder de forma idéntica al sistema web para obtener los detalles de un legajo, la denuncia digital asociada, partes involucradas, responsables, mapa de ubicación del hecho, el seguimiento y finalmente la resolución. Estos datos podrán ser descargados y guardados en el almacenamiento interno del teléfono móvil generando un historial al que posteriormente se tendrá acceso sin la condición de contar con conectividad, lo que será de gran utilidad sobre todo para el personal del organismo en el interior de la provincia o las fiscalías móviles.

La consulta puede realizarse por número y año de legajo, DNI o mediante código QR ya que, en los legajos en papel, la carátula tiene un código QR único asociado que al realizar su lectura se accede directamente al legajo, motivo por el cual es utilizado como mecanismo de búsqueda. Además, otras funcionalidades que se abordarán serán las notificaciones push que permitirá a los usuarios contar con las novedades de los casos que tienen a cargo.

Mencionado el beneficio anterior, este proyecto también agilizará los tiempos de respuesta optimizando el proceso de consulta de legajos judiciales y generando nuevas formas de trabajo gracias a las tecnologías digitales que mejoran la capacidad de hacer frente a los retos que suponen los nuevos tiempos (CESSI, s. f., https://bit.ly/37an48D).

#### **Objetivo General del Proyecto**

<span id="page-9-0"></span>Desarrollar una aplicación móvil para el MPF de la provincia de Santiago del Estero que permita acceder a los legajos, estar al tanto de las novedades y mantener un historial para suplir las consultas fuera de línea en el teléfono móvil.

#### **Objetivos Específicos del Proyecto**

<span id="page-9-1"></span>- Identificar las diferentes situaciones donde sea frecuente la consulta de un legajo.

- Diseñar una aplicación móvil con una interfaz amigable para los usuarios.

- Ofrecer mediante la aplicación móvil la posibilidad de acceder a un legajo ya consultado de manera offline.

#### **Marco Teórico Referencial**

#### <span id="page-10-1"></span><span id="page-10-0"></span>*Dominio del Problema*

A partir del momento en el que se produce un ilícito y el mismo es denunciado por los involucrados en la comisaría correspondiente o en MPF se genera la denuncia donde se registran datos filiatorios, testigos si los hubiera, domicilio, teléfono y los aspectos más relevantes del hecho.

Al ingresar la denuncia a la mesa de entradas de la fiscalía es digitalizada y esto da origen al legajo judicial, los colaboradores designados ingresarán los datos en el sistema TAQU para generar la carátula, que contendrá los datos necesarios que permitirán la identificación del mismo. Registrada la denuncia, el legajo será derivado al fiscal coordinador, para la designación del fiscal a cargo.

La carátula del legajo del MPF se confecciona en función de diferentes elementos, contiene los más característicos e indicativos: por ejemplo, número de legajo y año, nombre de la dependencia, partes involucradas y delito.

El legajo judicial es un instrumento público para las partes en los términos del artículo 979 del Código Civil argentino. Se lo puede definir como el legajo de actuaciones o piezas escritas que registran los actos procesales, ordenadas cronológicamente y foliadas, provistas de una carátula destinada a su individualización (Castagno, 1999).

Un legajo contiene, por lo tanto: la denuncia, el informe policial de ser el caso, las diligencias de investigación que se hubieran realizado o dispuesto ejecutar, los documentos obtenidos, informes periciales recolectados, las actas recolectadas, la descripción de los hechos, etc.

Acceder a un legajo de manera offline o por fuera del organismo es uno de los temas pendientes que se soluciona con la aplicación de este proyecto, por lo que resulta, además, una innovación para los usuarios del sistema web.

El MPF tiene un programa llamado "fiscalías móviles" que viene desarrollándose desde el 2011 en distintos lugares de la provincia y que tiene como objetivo hacer efectivos los derechos de los ciudadanos al acercar la justicia a la gente favoreciendo y garantizando el acceso a ella, especialmente de aquellas personas que se les dificulta asistir a los centros judiciales de capital o de otra jurisdicción no tan cercana. En el marco de este programa, los fiscales de diferentes áreas con su equipo viajan para brindar información, al hacer uso de la aplicación pueden tener acceso a los legajos de su interés y responder a las consultas de los ciudadanos. Durante las jornadas de "fiscalías móviles", los fiscales brindan orientación y asesoramiento jurídico gratuito, también asisten a los vecinos que son notificados para realizar audiencias.

#### <span id="page-11-0"></span>*TICs*

Se explicarán a continuación las tecnologías que se utilizarán en el proyecto para el desarrollo de la aplicación móvil.

Una aplicación móvil o app (en inglés) es una aplicación informática diseñada para ser ejecutada en dispositivos móviles (Smartphone, Tablet, etc.). Por lo general, se encuentran disponibles a través de plataformas de distribución, operadas por las compañías propietarias de los sistemas operativos móviles como GooglePlayStore de Google para Android, APPStore de Apple para iOS, BlackBerry OS, WindowsStore de Microsoft para Windows Phone, entre otros.

En la actualidad, una aplicación móvil puede ser de alguno de los siguientes tres tipos:

Aplicación nativa: es la que se desarrolla de forma específica para un determinado sistema operativo, llamado Software Development Kit o SDK. Cada una de las plataformas, Android, iOS o Windows Phone, tienen un sistema diferente, por lo que si la app estará disponible en todas las plataformas se deberán crear varias apps con el lenguaje del sistema operativo seleccionado.

WebApp o aplicación web: es la desarrollada con lenguajes como PHP, .Net, HTML, JavaScript y CSS. La principal ventaja con respecto a la nativa es la posibilidad de programar independiente del sistema operativo en el que se usará la aplicación. De esta forma se pueden ejecutar en diferentes dispositivos sin tener que crear varias aplicaciones. Las aplicaciones web se ejecutan dentro del propio navegador web del dispositivo a través de una URL.

Aplicación híbrida: es una combinación de las dos anteriores, se podría decir que recoge lo mejor de cada una de ellas. Las apps híbridas se desarrollan con lenguajes propios de las WebApp, es decir, HTML, JavaScript y CSS por lo que permite su uso en diferentes plataformas, pero también dan la posibilidad de acceder a gran parte de las características del hardware del dispositivo. La principal ventaja es que, a pesar de estar desarrollada con HTML, Java o CSS, es posible agrupar los códigos y distribuirla en app store (Ulloa y Burgos, 2015).

Luego de haber descripto los tres tipos de aplicaciones, la aplicación móvil de este proyecto se desarrollará como una aplicación nativa utilizando React Native.

React Native: es un framework que sirve para el desarrollo de aplicaciones móviles de presentación nativa para iOS y Android usando JavaScript basado en Reactjs (Ruano, 2018, pág. 8). Reactjs es una biblioteca de JavaScript para construir interfaces de usuario. Está basado en componentes que manejan sus propios estados. Permite renderizar desde el servidor con Node.js como así también con React Native (Bravo Rivera, 2021). Este framework fue creado y es mantenido por Facebook desde marzo del 2015, es multiplataforma y de código abierto.

Node.js: según la página oficial, es un entorno de ejecución para JavaScript construido con V8, motor de JavaScript de Chrome [\(https://nodejs.org/es/](https://nodejs.org/es/) 2022). Node.js usa un modelo de operaciones orientado a eventos, que lo hace liviano y eficiente. El ecosistema de paquetes de Node.js y Node Package Manager (npm), es el ecosistema más grande de librerías de código abierto en el mundo además permite crear un servidor de forma muy cómoda y sencilla orientado al modularidad para que sea fácil de mantener y extender (Rammani, 2018).

API *Interfaz de Programación de Aplicacione*s: permite desarrollar servicios que serán brindados para la aplicación, abarca un conjunto de constantes, funciones y protocolos que logran programar aplicaciones. Una buena API facilita la tarea de desarrollar aplicaciones, ya que facilita todas las piezas y el programador sólo tiene que unirlas para lograr el que desea (Mora, 2002).

Symfony: según su web (symfony.es, 2022) es un proyecto PHP de software libre que permite crear aplicaciones y sitios web rápidos y seguros de forma profesional. Se utilizará Symfony debido a que los sistemas previamente creados en el MPF fueron desarrollados por este.

Git: es el sistema de control de versiones distribuido, gratuito y de código abierto más utilizado del mundo, se lo utilizará en el proyecto para mantener organizado y actualizado el trabajo de codificación, teniendo la alternativa de volver atrás un cambio, o abrir diferentes ramas de desarrollo. Git es fácil de aprender y ocupa poco espacio con un rendimiento ultra rápido.

#### <span id="page-13-0"></span>*Competencia*

Analizando y comparando algunos sitios oficiales del poder judicial de diferentes provincias del país se pudo observar que existen buscadores de legajos judiciales vía navegador web con diseño no responsive, algunos sitios recomiendan para una óptima visualización tener navegadores: Google Chrome 3.0 o superior/ Mozilla Firefox 11.0 o superior/ Microsoft Internet Explorer 10.0 o superior. A continuación, se muestra una tabla comparativa considerando distintas métricas sobre los sitios web utilizando las herramientas lighthouse y website grader.

| Responsive | Accesibilidad | Rendimiento | Seguridad |
|------------|---------------|-------------|-----------|
| 75 %       | 84 %          | 40 %        | 10 %      |
|            |               |             |           |
|            |               |             |           |
| 75 %       | 96%           | 27 %        | 100 %     |
|            |               |             |           |
| $0\%$      | 58 %          | $97\%$      | 100 %     |
|            |               |             |           |
|            |               |             |           |

<span id="page-14-2"></span>Tabla 1: Comparativa de métricas de sitios judiciales con buscadores de legajos

Fuente: Elaboración propia

## **Diseño Metodológico**

#### <span id="page-14-1"></span><span id="page-14-0"></span>*Herramienta metodológica*

El desarrollo del proyecto se realizó bajo la metodología ágil Scrum. Los creadores de este proceso, Ken Schwaber y Jeff Sutherland, expresan en su libro, Scrum Handbook (2020), que Scrum es un marco de trabajo liviano que ayuda a las personas, equipos y organizaciones a generar valor a través de soluciones adaptativas para problemas complejos. En pocas palabras, Scrum requiere un Scrum Master para fomentar un entorno donde:

1. Un Propietario del Producto (Product Owner) ordena el trabajo de un problema complejo en un Product Backlog.

2. El Scrum Team convierte una selección del trabajo en un incremento de valor durante un Sprint.

3. El Scrum Team y sus interesados (stakeholders) inspeccionan los resultados y se adaptan para el próximo Sprint.

4. Repetir

Scrum es simple. El marco de trabajo Scrum es incompleto de manera intencional, sólo define las partes necesarias para implementar la teoría de Scrum ya que se basa en la inteligencia colectiva de las personas que lo utilizan. En lugar de proporcionar a las personas instrucciones detalladas, las reglas guían sus relaciones e interacciones. En este marco de trabajo pueden emplearse varios procesos, técnicas y métodos. Scrum envuelve las prácticas existentes o las hace innecesarias, hace visible la eficacia relativa de las técnicas actuales de gestión, entorno y trabajo, de modo que se puedan realizar mejoras (Scrum Handbook, 2020).

#### <span id="page-15-0"></span>*Herramientas de desarrollo*

En el desarrollo del proyecto se utilizaron diferentes tecnologías, presentes en la capa de presentación, Front End, como en la capa de acceso a datos Back End.

La primera incluye: React Native usando JavaScript que es un framework exclusivo para App móviles, para los estilos directos se utilizó CSS y librerías externas para presentar las tablas y el listado del historial de consultas de legajos judiciales.

La segunda incluye: API, servidor virtual con sistema operativo Debian 7 donde se encuentra alojada la app y Git, también un servidor físico donde se encuentra el sistema TAQU, MariaDB base de datos, motor de base de datos con sentencias SQL y autenticación de login con usuario y contraseña.

#### <span id="page-15-1"></span>*Recolección de datos*

Desde el punto de vista del proyecto, las técnicas de observación y entrevistas ayudaron a la recolección de datos y a confirmar las necesidades planteadas.

<span id="page-16-0"></span>El plan de actividades se detalla a continuación en el siguiente diagrama de Gantt para alcanzar los objetivos del desarrollo del trabajo final de graduación.

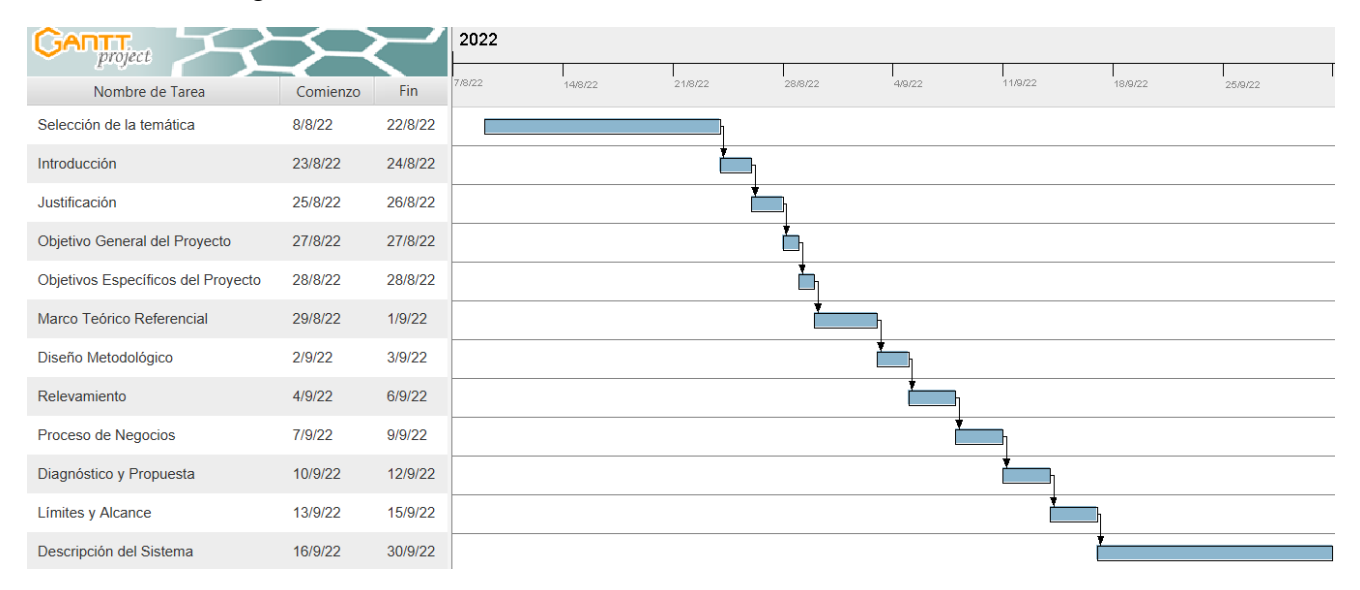

<span id="page-16-2"></span>Ilustración 1: Diagrama de Gantt

<span id="page-16-1"></span>Fuente: Elaboración propia

## **Relevamiento**

Para el proyecto se tomó en cuenta el organismo MPF de la provincia de Santiago del Estero, por lo tanto, se dará a conocer su estructura organizacional, las áreas y algunas de las actividades que se desarrollan actualmente y cómo se efectúan las mismas.

#### <span id="page-17-0"></span>*Relevamiento Estructural*

La sede del MPF de Santiago del Estero (Argentina) se encuentra ubicada sobre Avenida Yrigoyen Nº 706, esquina Chaco, cuenta con cinco pisos y un subsuelo, totalmente equipados con tecnología para brindar una cómoda asistencia a los justiciables.

<span id="page-17-1"></span>Ilustración 2: Ubicación geográfica del MPF

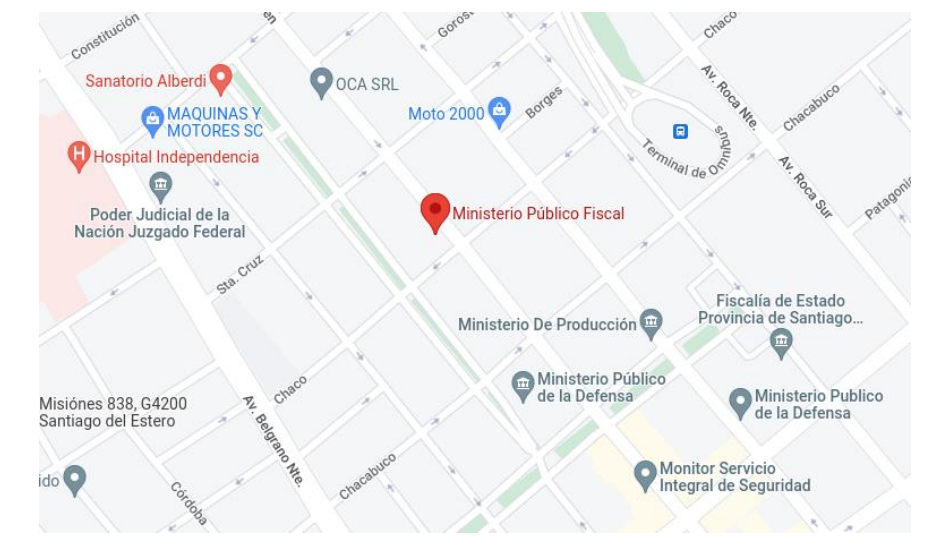

Herramienta utilizada Google Maps. Fuente: Elaboración propia

En la siguiente tabla se muestra el equipamiento tecnológico del organismo.

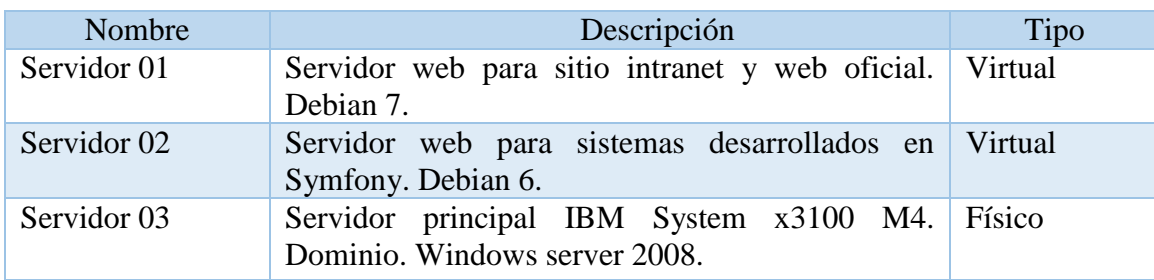

<span id="page-17-2"></span>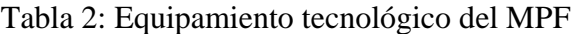

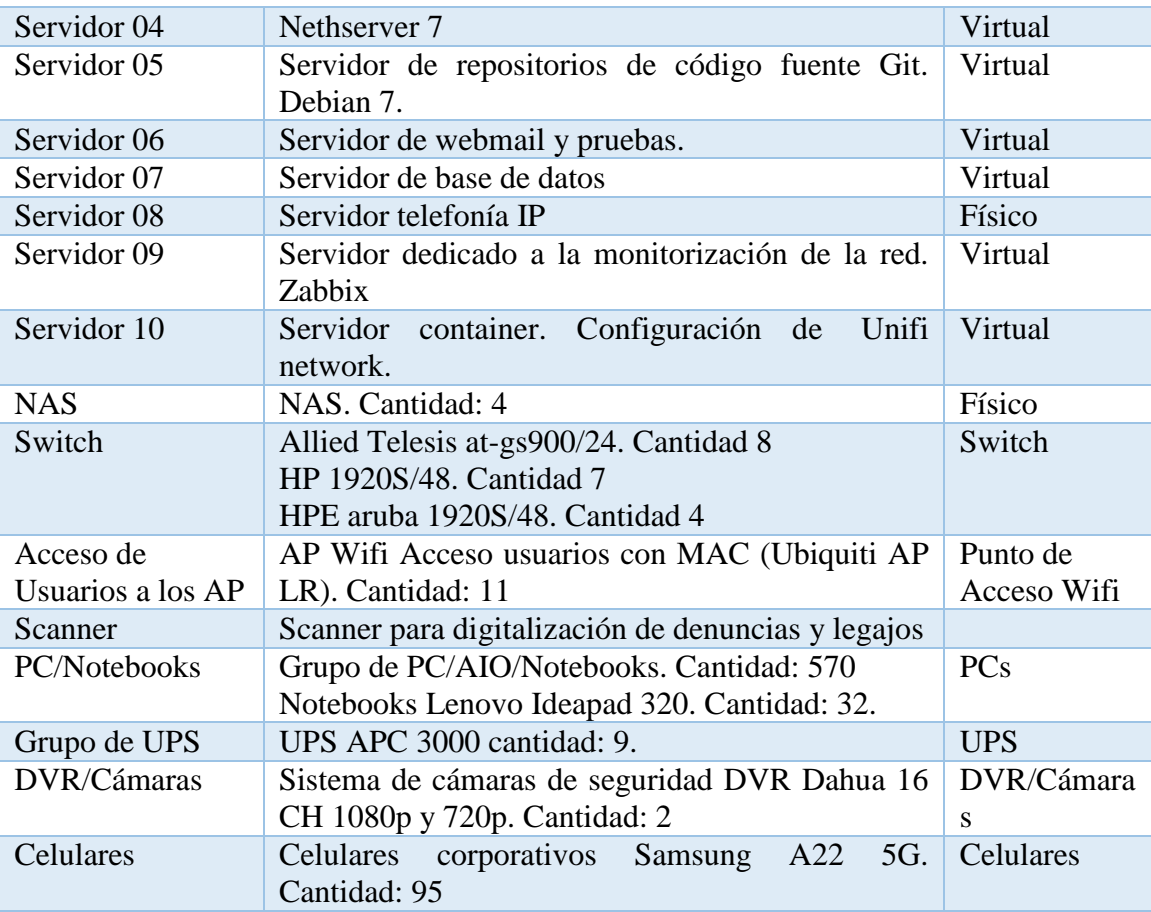

Fuente: Elaboración propia

<span id="page-19-0"></span>Se presenta a continuación la estructura jerárquica del organismo.

<span id="page-19-1"></span>Ilustración 3: Organigrama del MPF

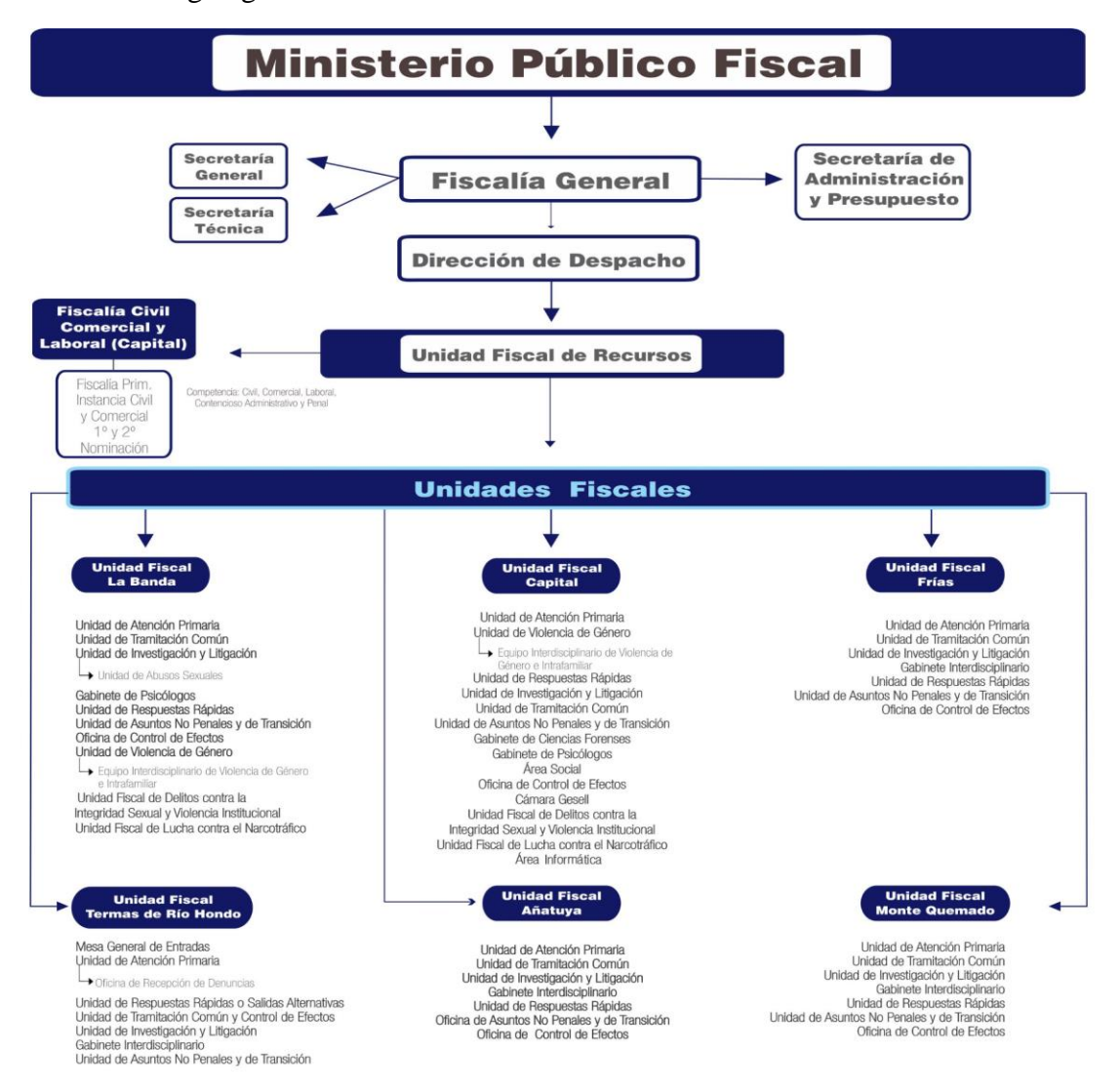

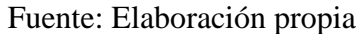

Las funciones de las áreas más implicadas en el proyecto se presentan a continuación:

Atención Primaria: cuenta con una mesa general de entradas para la recepción de denuncias y digitalización.

Unidad de investigación y litigación: son los fiscales y su equipo, a esta unidad le corresponde dirigir las investigaciones de los legajos derivados por el área de atención primaria.

Área de informática: alberga a la oficina de desarrolladores, infraestructura y la de soporte técnico.

Expuestas las áreas más implicadas y las funciones, se continúa con la presentación del proceso relevado.

**Proceso**: Consultar legajo.

**Roles**:

Abogados externos, denunciante, partes involucradas.

Usuarios (fiscal, equipo fiscal y personal del organismo), quienes hacen uso de la app.

**Pasos**: Cuando un abogado externo, denunciante o parte involucrada se acerca a consultar un legajo, el usuario de la App procede a iniciar sesión con su cuenta, una vez validados los datos login, se muestra un menú con las opciones de búsqueda, historia y notificaciones; la búsqueda se realiza por número de legajo, nombre/apellido, DNI o por lectura de código QR en el caso que el interesado tenga la carátula del mismo. Generada la consulta se muestra como resultado el legajo con los datos generales brindado al usuario la opción de guardar la consulta en el teléfono móvil dando origen a su historial de legajos offline.

## **Procesos de Negocios**

<span id="page-21-0"></span>Para el modelo de proceso de negocio se empleó el siguiente flujograma:

<span id="page-21-1"></span>Ilustración 4: Proceso de negocio

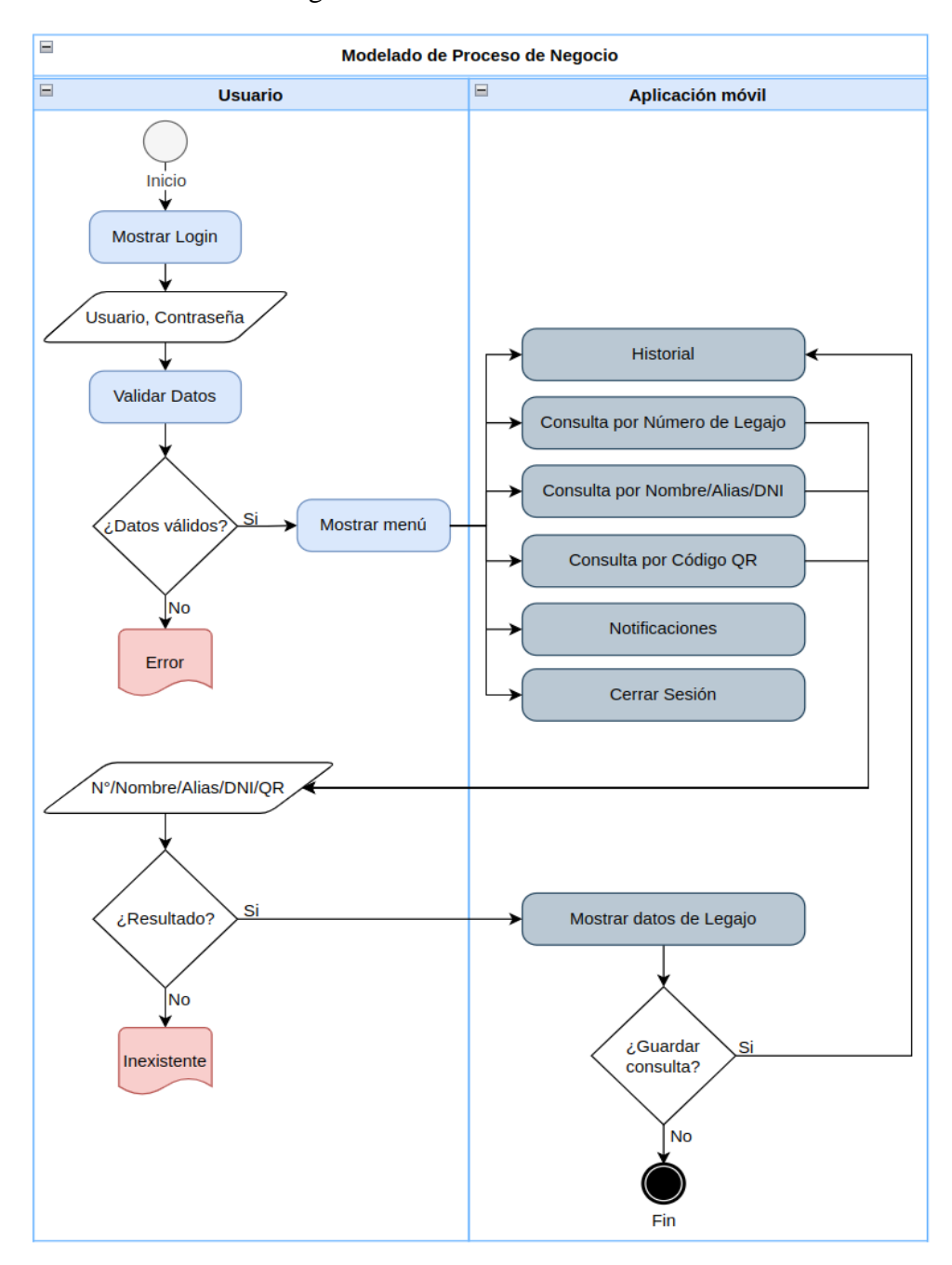

Fuente: Elaboración propia

## **Diagnóstico y Propuesta**

<span id="page-22-0"></span>Se presenta a continuación el diagnóstico indicando los problemas detectados y las causas que los provocan, luego la propuesta de solución a los procesos diagnosticados.

## <span id="page-22-1"></span>*Diagnóstico*

## <span id="page-22-2"></span>Tabla 3: Diagnóstico para consulta de legajo

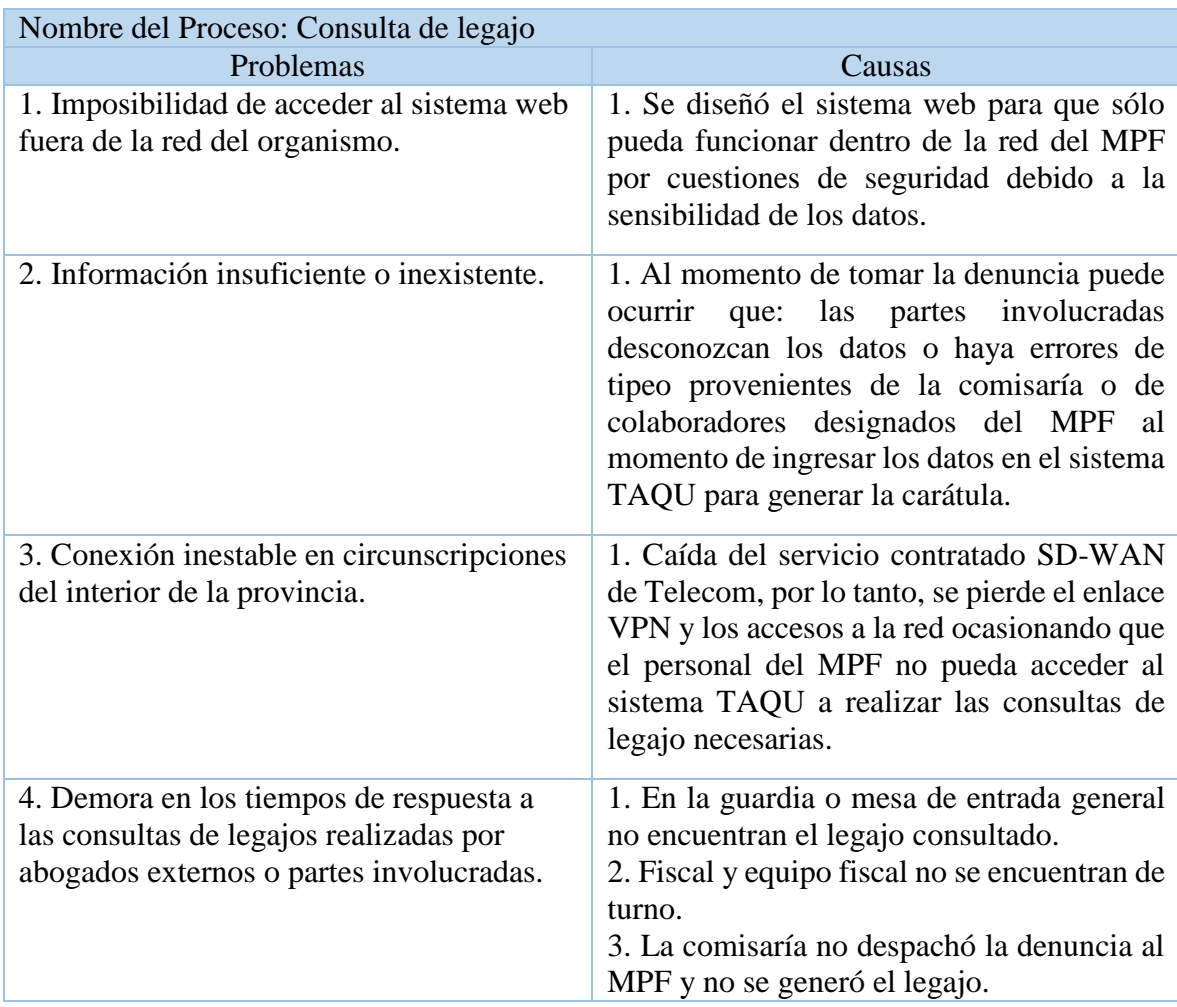

Fuente: Elaboración propia

#### <span id="page-23-0"></span>*Propuesta*

A diferencia del sistema web, la aplicación móvil que se desarrolló permitió la consulta de legajos fuera de la red del organismo admitiendo guardar las búsquedas realizadas en la memoria interna del dispositivo móvil, lo que facilitó el acceso a los mismos de manera offline, además, se incorporaron las notificaciones inmediatas sobre los movimientos de legajos asignados al área del usuario que inició la sesión.

La aplicación propuesta está pensada, por lo tanto, para poder dar respuesta rápidamente y facilitar el acceso a la información del sistema web TAQU sin importar la ubicación, el horario laboral, la red a la cual esté conectada el teléfono y el estado de servicio de las VPN. La app es nativa, posibilita el acceso a los usuarios desde distintos tipos de dispositivos con sistema operativo Android.

## **Objetivo, Límites y Alcance del Prototipo**

#### <span id="page-23-2"></span><span id="page-23-1"></span>*Objetivo del prototipo*

Permitir realizar consultas de legajos fuera de la red del organismo en un dispositivo móvil, recibir notificaciones push de actualizaciones de estados de los mismos y facilitar la apertura offline de legajos previamente consultados y descargados en el móvil.

#### <span id="page-23-3"></span>*Límites*

El sistema comprende desde la validación de los usuarios del sistema TAQU, hasta la consulta de legajos, historial de legajos consultados y notificaciones push sobre los movimientos de legajos buscados.

#### <span id="page-24-0"></span>*Alcances*

- Administración de usuarios con validación.
- Búsqueda de legajo por número, nombre, alias, DNI o código QR.
- Almacenamiento del legajo consultado en el dispositivo móvil del usuario, con datos de fecha y hora de búsqueda para consultar offline.
- Por cada usuario, generación de historial de legajos consultados y guardados en el almacenamiento del móvil.
- Envío de notificaciones inmediatas sobre modificaciones en legajos asignados al usuario que inició sesión.

## **Descripción del Sistema**

### <span id="page-24-2"></span><span id="page-24-1"></span>*Product backlog*

En el siguiente listado se presentan los requisitos del sistema.

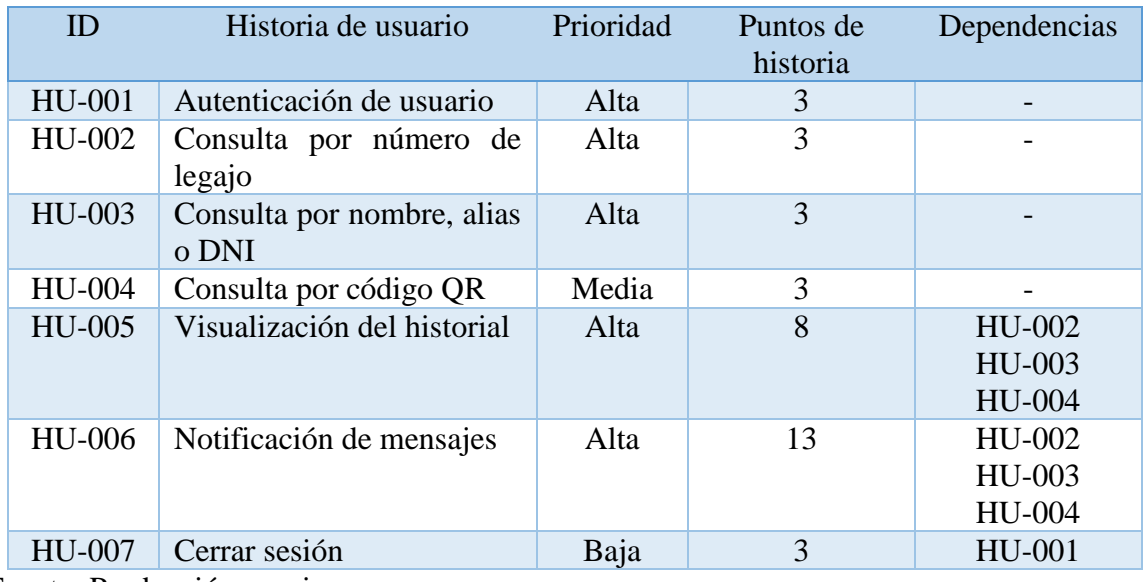

#### <span id="page-24-3"></span>Tabla 4: Product backlog

Fuente: Producción propia

## <span id="page-25-0"></span>*Historias de usuario*

A continuación, se especifica y describe cada historia de usuario.

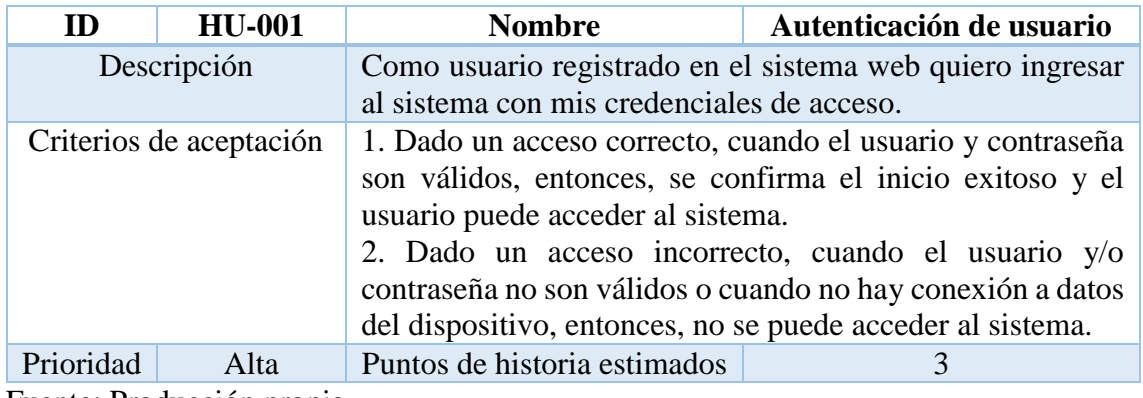

## <span id="page-25-1"></span>Tabla 5: Historia de usuario HU-001

Fuente: Producción propia

## <span id="page-25-2"></span>Tabla 6: Historia de usuario HU-002

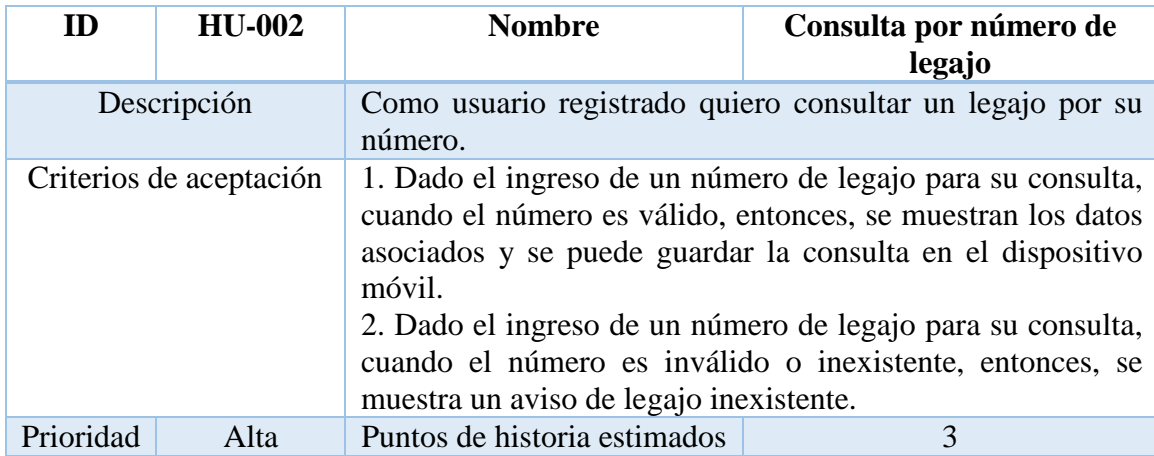

Fuente: Producción propia

<span id="page-26-0"></span>Tabla 7: Historia de usuario HU-003

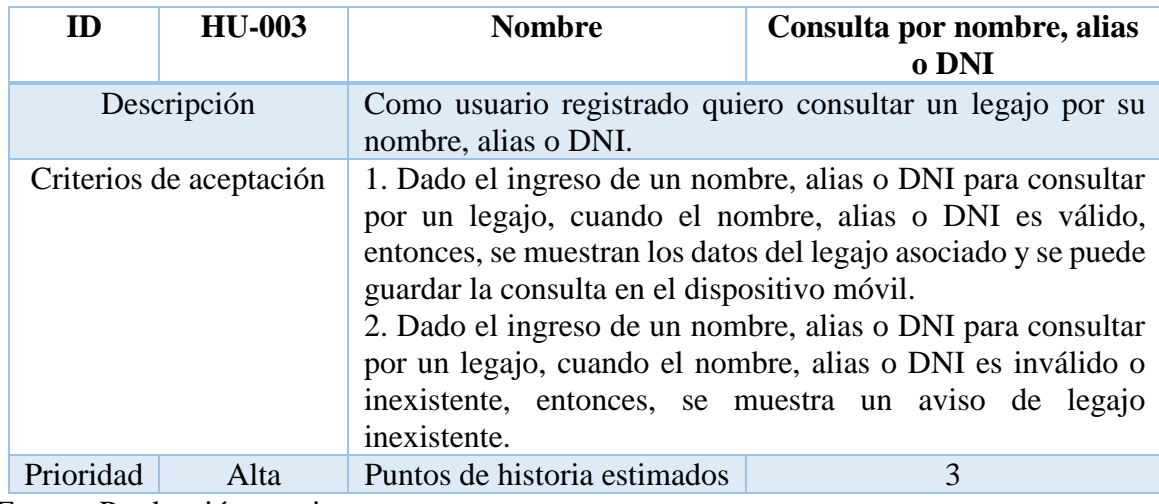

Fuente: Producción propia

## <span id="page-26-1"></span>Tabla 8: Historia de usuario HU-004

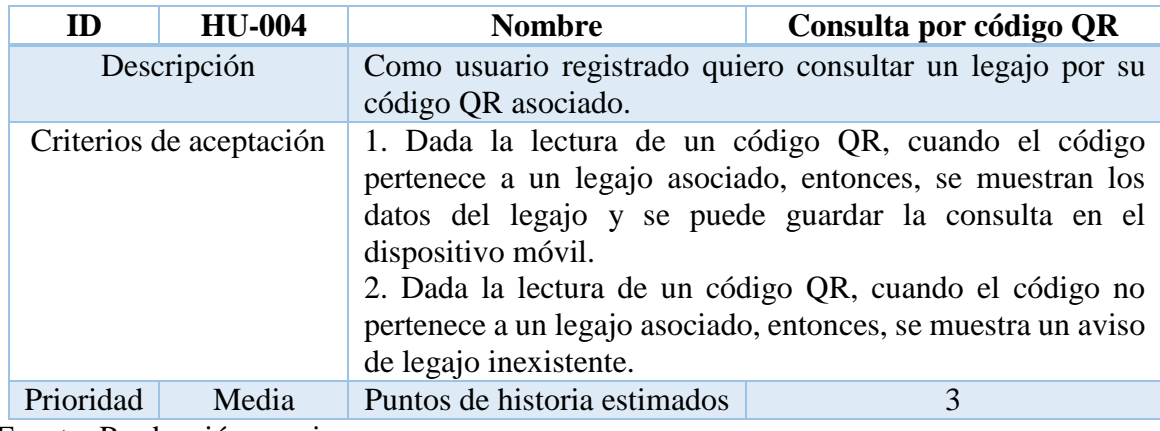

Fuente: Producción propia

## <span id="page-26-2"></span>Tabla 9: Historia de usuario HU-005

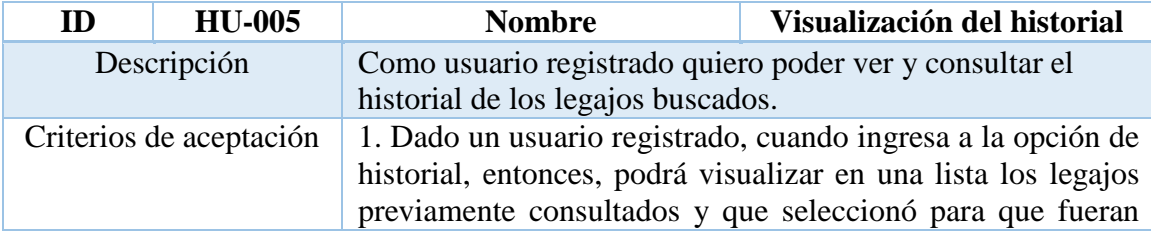

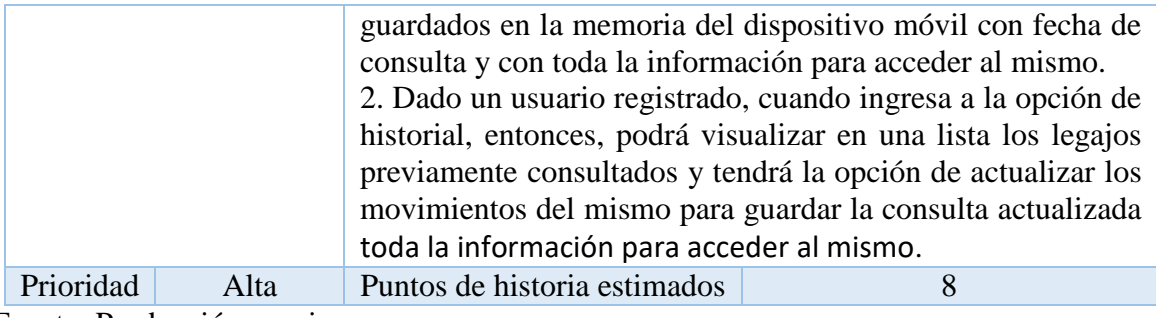

Fuente: Producción propia

<span id="page-27-1"></span>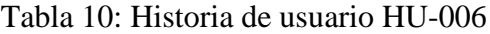

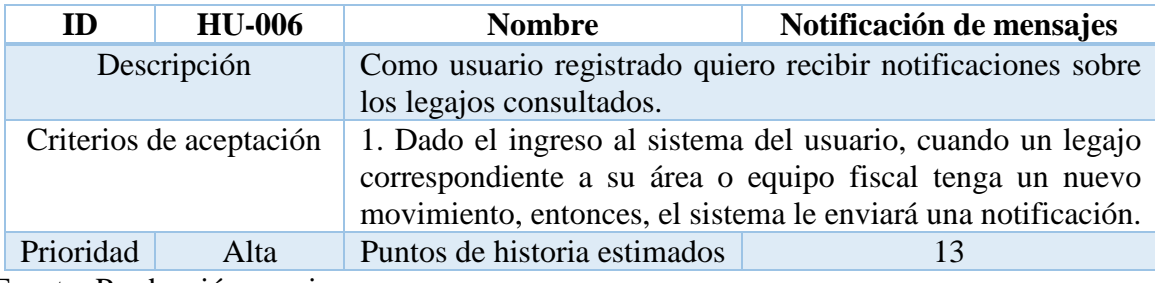

Fuente: Producción propia

## <span id="page-27-2"></span>Tabla 11: Historia de usuario HU-007

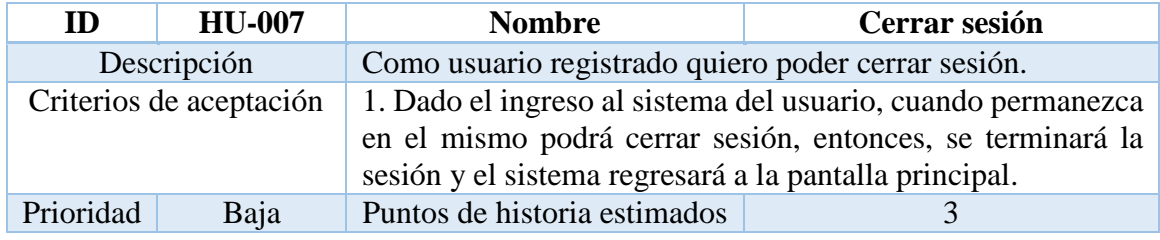

Fuente: Producción propia

## <span id="page-27-0"></span>*Sprint backlog*

Se muestra en la tabla siguiente el primer sprint con las tareas que involucra cada historia de usuario para lograrla en el tiempo.

## <span id="page-28-0"></span>Tabla 12: Primer sprint

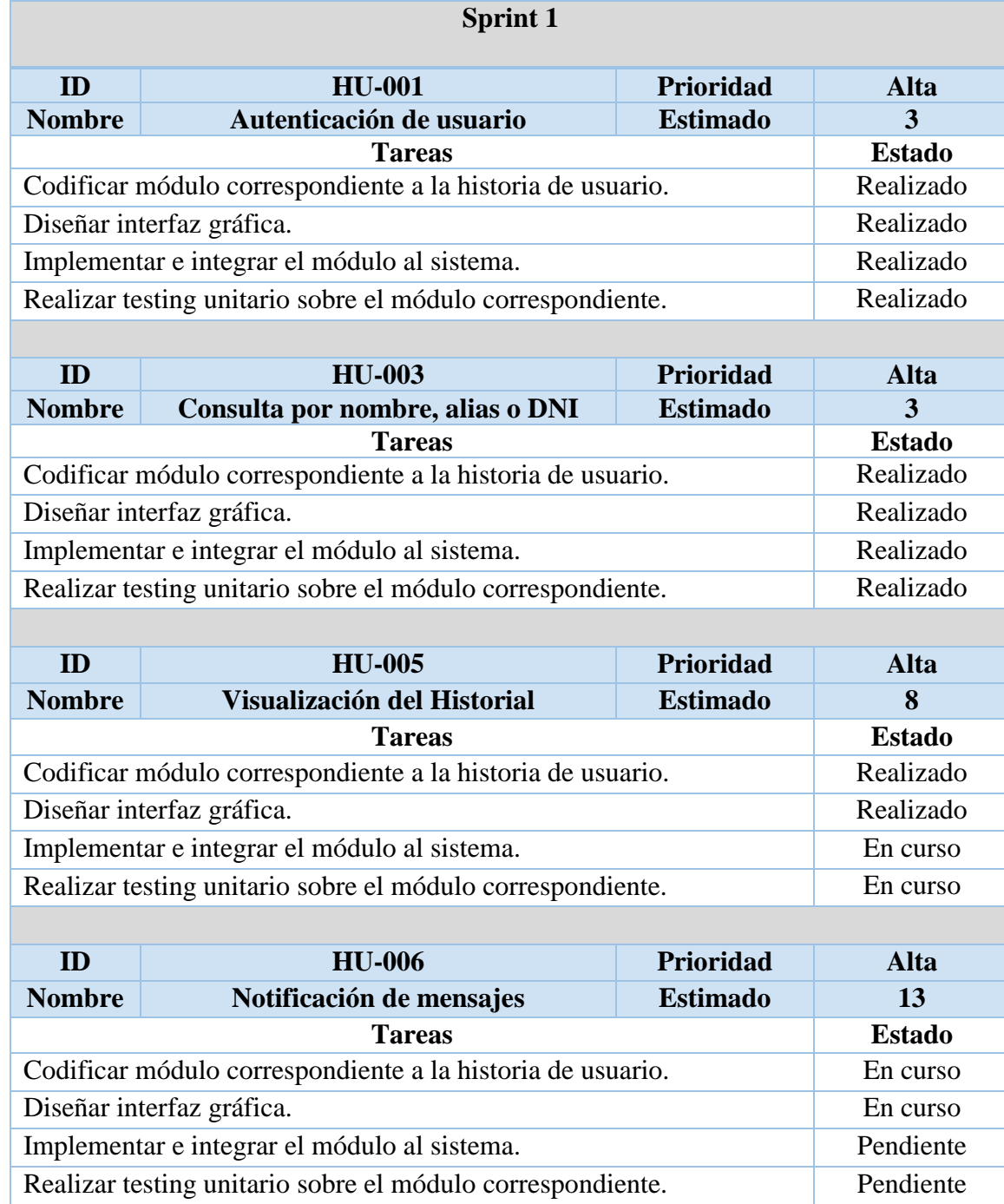

Fuente: Producción propia

<span id="page-29-0"></span>En los siguientes diagramas se representa la estructura del producto, su forma de almacenar los documentos, al trabajar en este proyecto con objetos y base de datos relacionales se muestra el diagrama de clase y el diagrama de entidad relación correspondiente.

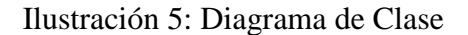

<span id="page-29-1"></span>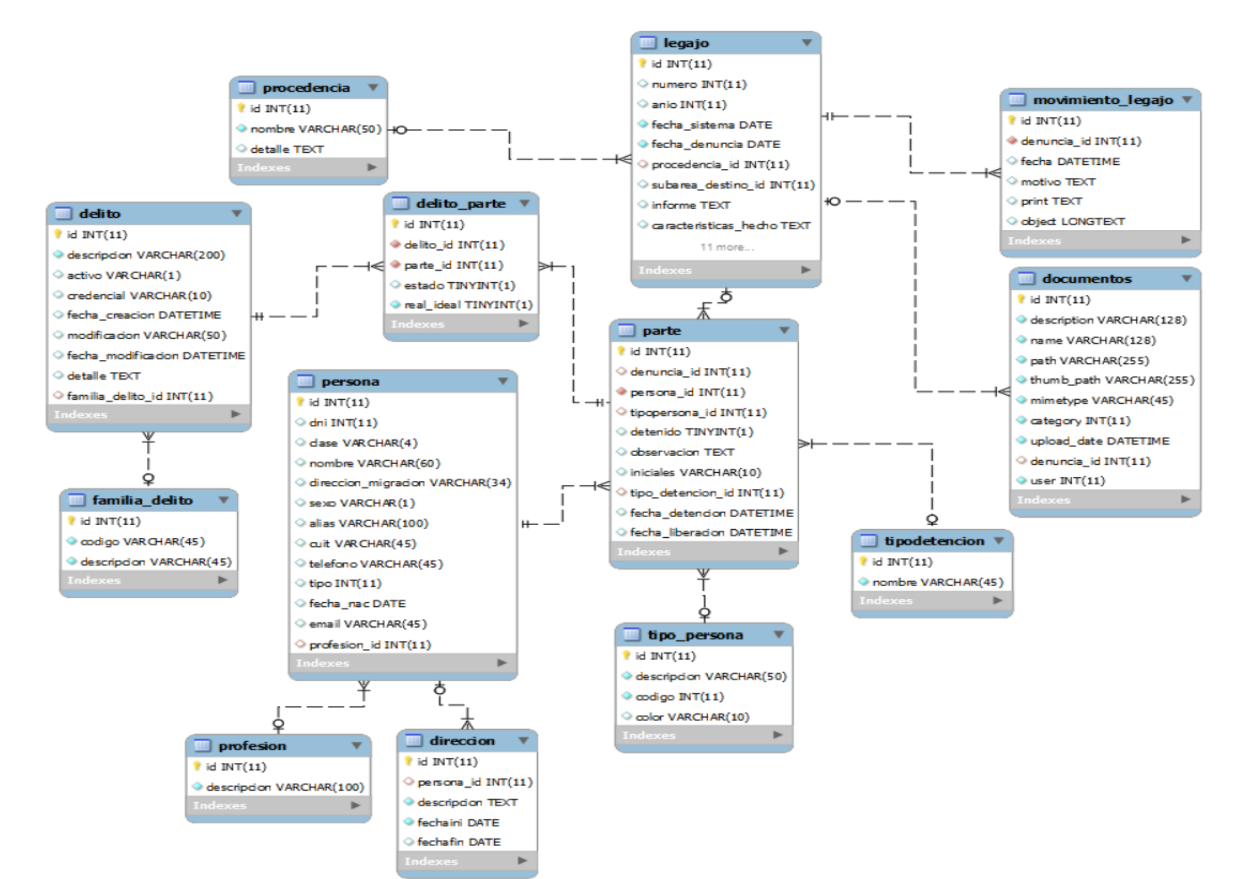

Fuente: Producción propia

#### <span id="page-30-0"></span>Ilustración 6: DER

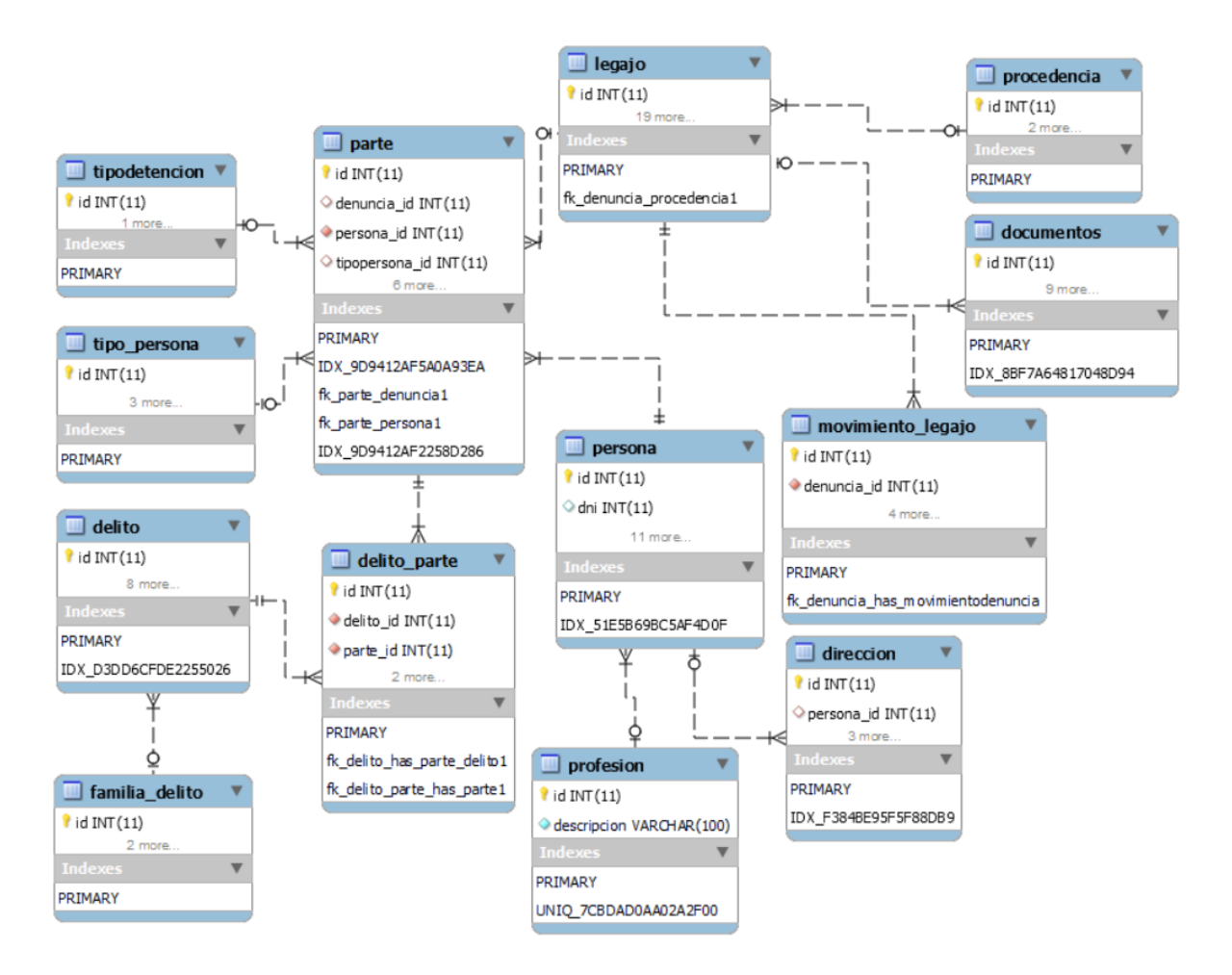

Fuente: Producción propia

<span id="page-31-0"></span>En la siguiente ilustración se presentan las interfaces del prototipo diseñado.

<span id="page-31-1"></span>Ilustración 7: Interfaces

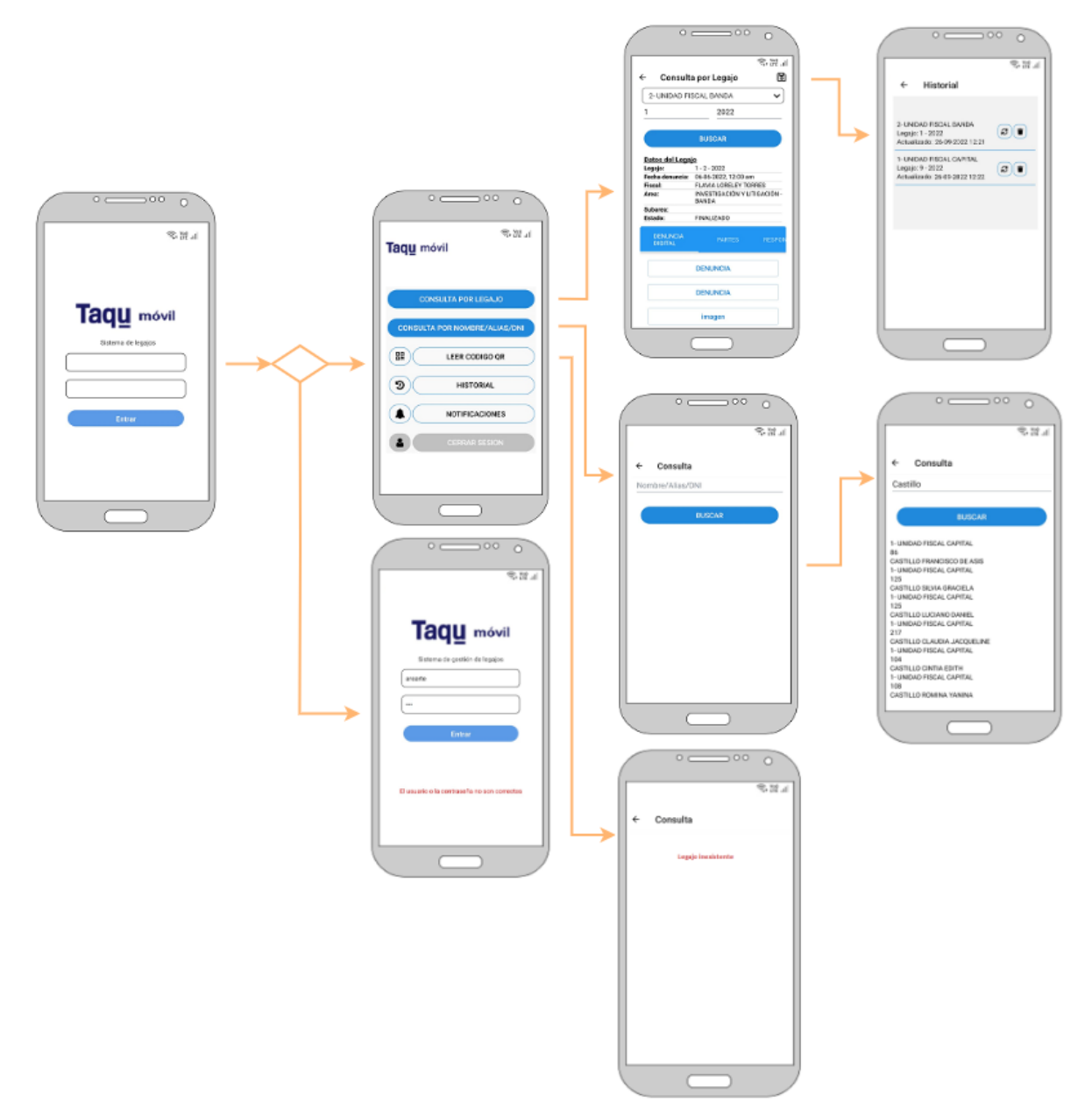

Fuente: Producción propia

#### <span id="page-32-0"></span>*Diagrama de arquitectura*

En el siguiente diagrama se puede visualizar la arquitectura del sistema llevada a cabo en el prototipado. En el mismo, se parte desde la instalación de la apk en el dispositivo móvil Android del usuario. Luego se visualiza cómo, a través del dispositivo, se realiza la comunicación con la API para llegar al servidor que, a su vez, es el encargado de relacionar con la base de datos de la aplicación.

Por formalidades administrativas del organismo no se posee una cuenta en las tiendas principales por lo que la app se distribuye por medio de la apk en cada dispositivo.

<span id="page-32-1"></span>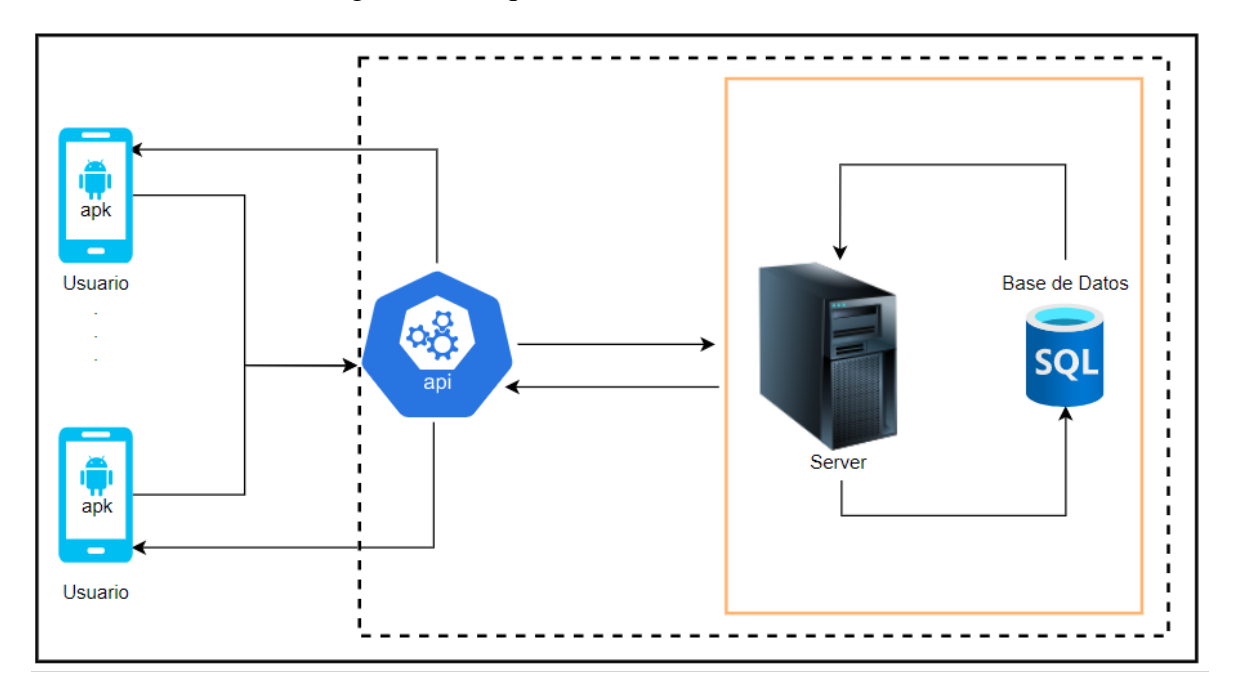

Ilustración 8: Diagrama de arquitectura

Fuente: Producción propia

## **Seguridad**

<span id="page-33-0"></span>A continuación, se definen los aspectos relacionados con la seguridad de la app y de la información.

#### *Acceso a la aplicación*

Para garantizar la seguridad en el acceso de la aplicación:

- Para ingresar, el administrador de base de datos del TAQU proporciona al usuario su nombre de usuario y una contraseña creada con un generador de contraseñas.
- El usuario accede a su cuenta de la aplicación móvil mediante el ingreso de nombre de usuario y contraseña idénticas utilizadas en el sistema web intranet TAQU.
- En el primer ingreso, el usuario debe cambiar la contraseña de seguridad bajo su propia responsabilidad cumpliendo los siguientes requisitos establecidos:
- La contraseña debe tener:
	- Como mínimo, 8 caracteres.
	- Contener, al menos, una letra mayúscula (A-Z).
	- Poseer, al menos, un número (0-9).
	- Tener, al menos, un carácter especial.
- Para poder realizar cualquier actividad dentro de la aplicación, el usuario primero se debe registrar con su nombre de usuario y contraseña.
- Si el usuario ingresa un nombre de usuario o contraseña incorrecta se activa un mensaje de error en la pantalla de la aplicación.
- La cuenta de la aplicación se bloqueará al tercer intento fallido, sea por nombre de usuario o contraseña incorrecta.
- El restablecimiento de una contraseña se hace por medio del correo electrónico proporcionado.
- El usuario no podrá repetir la contraseña utilizada anteriormente.
- El administrador de la base de datos de la aplicación puede desbloquear una cuenta de usuario y blanquear clave.
- El usuario solo podrá ver los legajos judiciales asociados a su área y equipo fiscal.

Es importante aclarar que, para resguardar la seguridad e integridad de la información de la base de datos del sistema web intranet TAQU, el usuario que inicie sesión en la aplicación, sin tener en cuenta su área ni función dentro del organismo sólo podrá descargar la consulta y disponer de la opción de actualizarla para obtener una nueva versión con las modificaciones más recientes. De este modo, dentro de la aplicación, un usuario no podrá realizar ninguna acción indebida ni tampoco modificar información de un legajo, garantizando así, la seguridad de la información.

#### *Política de respaldo de información*

Para el resguardo de la información, se aplican las siguientes políticas:

- Se realiza una copia de seguridad todos los días a las 21:00 horas.
- Se almacena la copia de seguridad en un servidor local que se encuentra en la sala de servidores del organismo.
- Sólo el personal del área de infraestructura tiene acceso a la sala de servidores.
- Los backups existentes son resguardados por 45 días, llegado el día 45, se elimina automáticamente la copia más antigua y se guarda la copia del día actual, por lo tanto, siempre se cuenta con las copias de los últimos 45 días.
- La información se encuentra disponible y accesible 24 x 7.
- La única manera de recuperar los datos, sea por la razón que sea, es a través de las copias de seguridad que se hayan realizado en los últimos 45 días.

## **Análisis de Costos**

<span id="page-35-0"></span>Se describen a continuación los costos que se precisaron para desarrollar el proyecto basado en cuatro ítems: hardware, servicios, software y recursos humanos. Los precios de cotización son del día 19/10/2022.

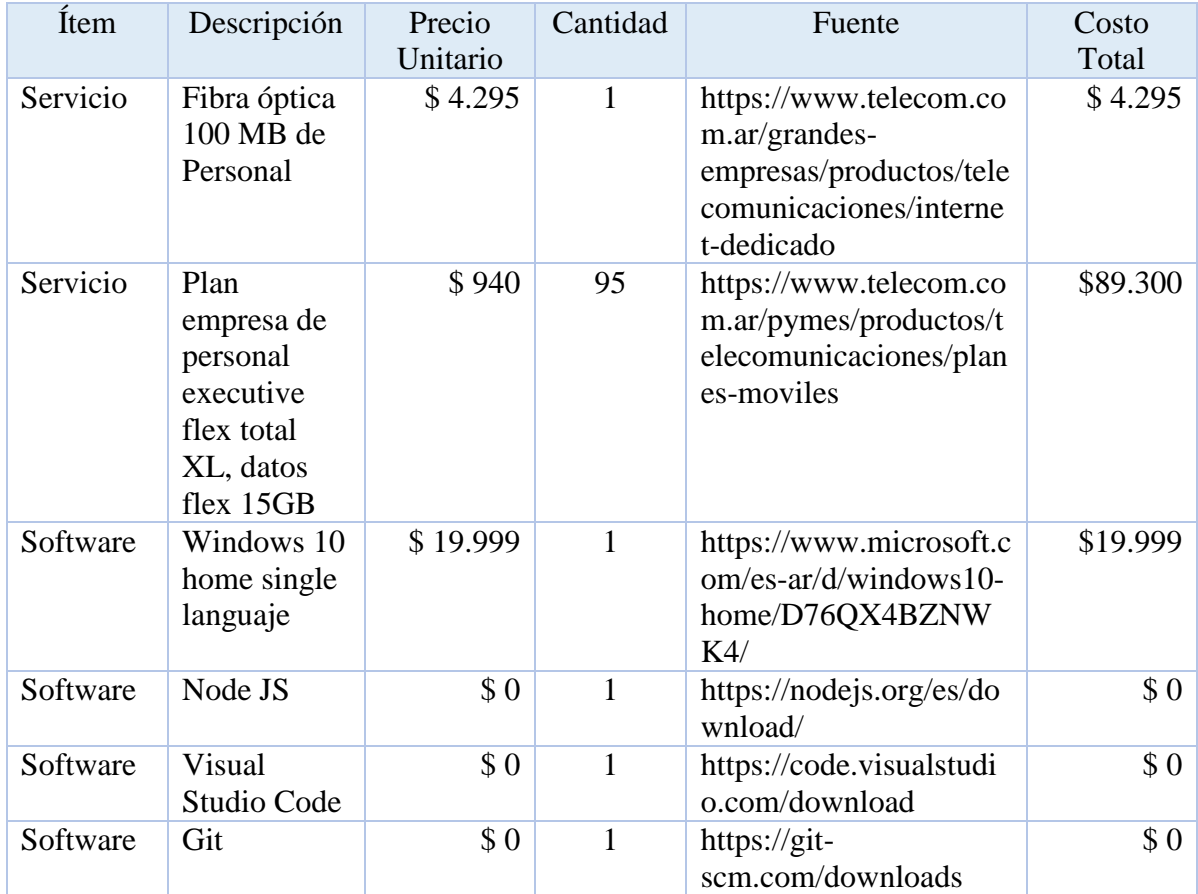

<span id="page-35-1"></span>Tabla 13: Análisis de costos fijos

Fuente: Producción propia

| <b>Item</b> | Descripción                                    | Precio<br>Unitario | Cantidad | Fuente                                                                                                    | Costo<br>Total |
|-------------|------------------------------------------------|--------------------|----------|----------------------------------------------------------------------------------------------------|----------------|
| Hardware    | <b>Notebook</b><br>Lenovo<br>ideapad 3i<br>15" | \$165.100          | 2        | https://www.lenovo.co<br>m/ar/es/laptops/ideapad<br>/serie-300/IdeaPad-3i-<br>$15$ -inch-<br>Intel/p/LEN101I0027 | \$330.200      |
| Hardware    | Celular<br>Samsung<br>A22 5G                   | \$54.899           | 1        | https://tienda.personal.c<br>om.ar/tienda/samsung-<br>galaxy-a22-5g-blanco-<br>$128-gb$                          | \$54.899       |

<span id="page-36-0"></span>Tabla 14: Análisis de costos variables

Fuente: Producción propia

Tomando como referencia la tabla de honorarios del Consejo Profesional de Ciencias Informáticas de Buenos Aires con actualización al mes de septiembre de 2022, se presenta en la tabla siguiente los costos sobre los recursos humanos.

<span id="page-36-1"></span>Tabla 15: Análisis de costos de recursos humanos

| <i><u>Item</u></i> | Descripción                          | Costo Fijo<br>Mensual | <b>Meses</b><br><b>Totales</b> | <b>Costo Total</b> |
|--------------------|--------------------------------------|-----------------------|--------------------------------|--------------------|
| <b>RRHH</b>        | Analista<br>funcional Senior         | \$251.475,50          | 2                              | \$502.951,00       |
| <b>RRHH</b>        | Programador<br>móvil                 | \$334.391,50          | 3                              | \$1.003.174.50     |
| <b>RRHH</b>        | Diseñador<br>gráfico Junior          | \$172.378,00          |                                | \$172.378,00       |
| <b>RRHH</b>        | Analista de<br><b>Testing Senior</b> | \$250.384,50          |                                | \$250.384,50       |

Fuente: https://www.cpciba.org.ar/honorarios/

Considerando los cuatro ítems, se muestran los costos totales del proyecto.

| <b>Item</b> | <b>Costo Total</b> | <b>Total General del Proyecto</b> |
|-------------|--------------------|-----------------------------------|
| Hardware    | \$385.099,00       |                                   |
| Servicio    | \$93.595,00        | \$2.427.581,00                    |
| Software    | \$19.999,00        |                                   |
| <b>RRHH</b> | \$1.928.888        |                                   |

<span id="page-37-1"></span>Tabla 16: Resumen de los costos por ítems

Fuente: Producción propia

Teniendo en cuenta el sitio Primero App que se encuentra dentro del listado de empresas recomendadas por la red de asistencia digital para la industria y el desarrollo productivo según la página oficial del ministerio de economía de Argentina (2022) el costo total de este proyecto encuadra en los parámetros del mercado actual y puede ser considerada accesible económicamente en comparación con otros proyectos ya que los precios para el desarrollo de una aplicación móvil en nuestro país oscilan entre los \$1.105.000 y 2.611.510, mientras que la creación de una aplicación más compleja eleva el precio a \$6.318.600 aproximadamente.

## **Análisis de Riesgos**

<span id="page-37-0"></span>Tal como define Iann Sommerville (2011) en su libro Ingeniería de Software, la gestión del riesgo se reconoce ahora como una de las tareas más importantes de la gestión de un proyecto pues implica la identificación y valoración de los grandes riesgos del proyecto para establecer la probabilidad de que ocurran; también supone identificar y valorar las

consecuencias para el proyecto si dicho riesgo surge. Se deben hacer planes para evitar, gestionar o enfrentar los posibles riesgos.

Así es que, los proyectos necesitan administrarse porque la ingeniería de software profesional está sujeta siempre a restricciones organizacionales de presupuesto y fecha.

En la siguiente tabla se identifican los tipos de riesgos que pueden aparecer durante el desarrollo del proyecto de la aplicación móvil, las causas y se ponderarán las variables de probabilidad e impacto.

Se tendrá en cuenta los tipos de riesgo del proyecto y del producto.

<span id="page-38-0"></span>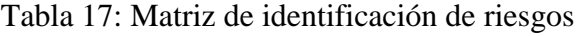

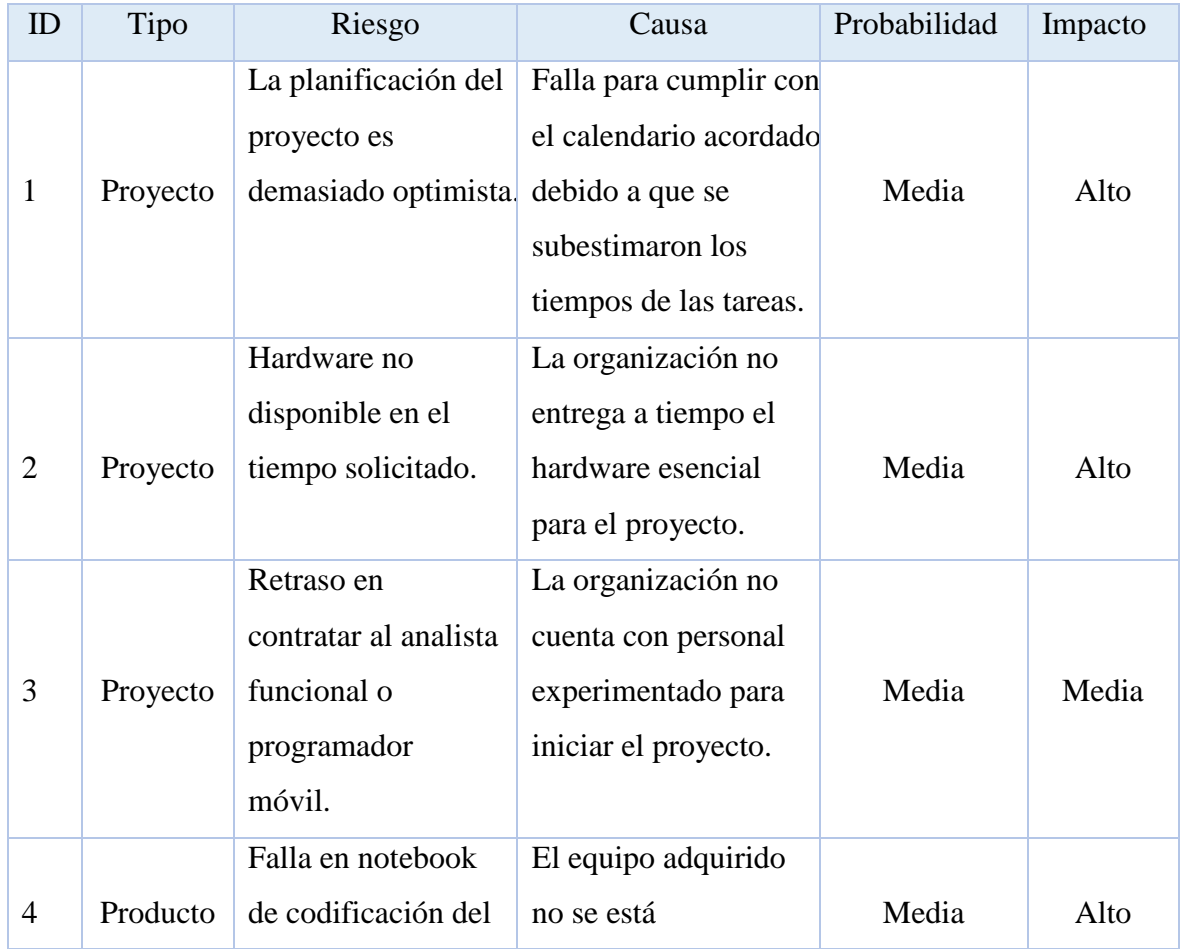

|   |          | proyecto.                            | desempeñando como                           |      |       |
|---|----------|--------------------------------------|---------------------------------------------|------|-------|
|   |          |                                      | debería.                                    |      |       |
| 5 | Producto | Renuncia del<br>analista funcional o | El personal no podrá                        |      | Alto  |
|   |          | programador                          | estar disponible por<br>motivos personales. | Baja |       |
|   |          | móvil.                               |                                             |      |       |
|   |          | Cambios en los                       | La inestabilidad                            |      |       |
|   |          | costos del                           | económica                                   |      |       |
| 6 | Proyecto | proyecto.                            | (inflación) ocasiona                        |      |       |
|   | y        |                                      | constantemente                              | Alta | Medio |
|   | Producto |                                      | variaciones en los                          |      |       |
|   |          |                                      | precios por el tipo de                      |      |       |
|   |          |                                      | cambio.                                     |      |       |

Fuente: Producción propia

Habiendo identificado los riesgos, se procede a ponderar las probabilidades de ocurrencia y los impactos.

Para poder realizar un análisis cuantitativo, se tendrá en cuenta la probabilidad de ocurrencia de un riesgo puede valorarse como muy baja (< 10%), baja (del 10 al 25%), moderada (del 25 al 50%), alta (del 50 al 75%) o muy alta (> 75%) y los efectos del riesgo pueden estimarse como catastróficos (amenazan la supervivencia del proyecto), graves (causarían grandes demoras), tolerables (demoras dentro de la contingencia permitida) o insignificantes. (Sommerville, 2011).

| ID                          | Probabilidad de<br>ocurrencia | Efecto       |
|-----------------------------|-------------------------------|--------------|
| 1                           | 70% - Alta                    | Grave        |
| $\mathcal{D}_{\mathcal{L}}$ | 45% - Moderada                | Grave        |
| 3                           | 55% - Alta                    | Grave        |
| 4                           | 20% - Baja                    | Tolerable    |
| 5                           | 30% - Moderada                | Catastrófico |
| 6                           | 80% - Muy alta                | Catastrófico |

<span id="page-40-0"></span>Tabla 18: Análisis cuantitativo de los riesgos

Fuente: Producción propia

*Plan de Contingencia*

A continuación, se presenta un plan de contingencia para evitar los riesgos o en el caso de que ocurran, se puedan tomar acciones de recuperación para mitigar la ocurrencia del mismo.

Considerando en la tabla 17 los riesgos más graves y catastróficos, se elabora el siguiente plan de contingencia.

<span id="page-40-1"></span>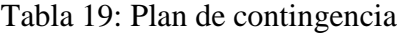

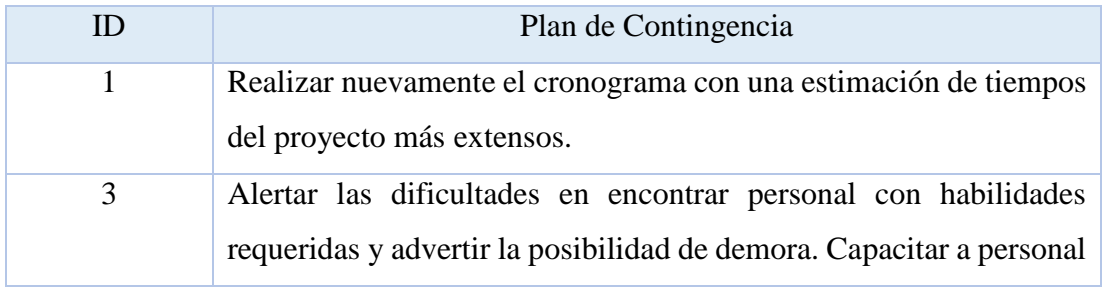

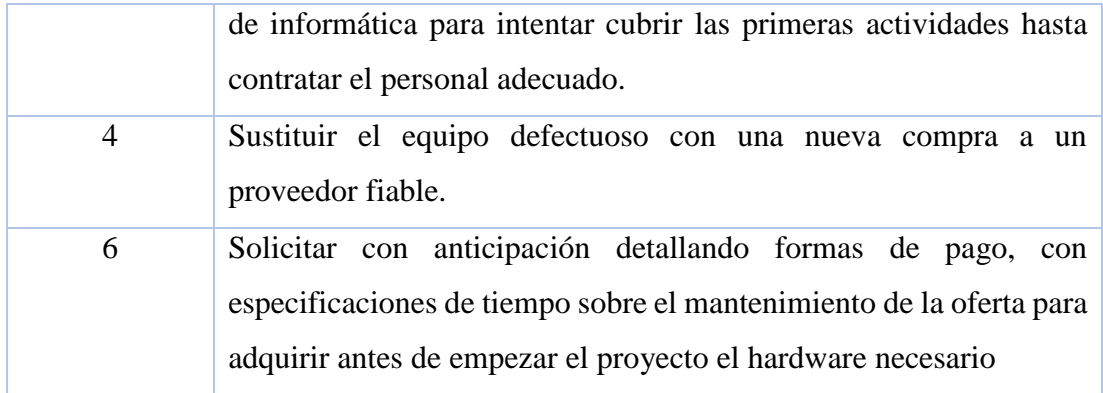

Fuente: Producción propia

## **Conclusiones**

<span id="page-42-0"></span>Se llevó a cabo el proyecto de una aplicación móvil, que permite a los usuarios consultar la información de legajos judiciales fuera de la red del organismo. Los motivos que impulsaron esta idea fueron los inconvenientes y restricciones para acceder y obtener respuesta rápidamente. Los objetivos planteados fueron alcanzados dentro de los tiempos calendarios por lo que me resulta muy satisfactorio.

La aplicación cuenta con la posibilidad de varios tipos de búsqueda, recepción de notificaciones inmediatas y generación de historial con legajos disponibles fuera de línea ya que se almacenan en la memoria del dispositivo. Espero que este proyecto sea considerado un gran aporte para el MPF.

El desarrollo de esta aplicación móvil me permitió, como alumna, plasmar muchos de los conocimientos adquiridos a lo largo de la carrera, particularmente fue un gran desafío personal y profesional ya que, anteriormente no había realizado un desarrollo similar. El progreso e implementación requirieron grandes esfuerzos para aprender a integrar e implementar correctamente los lenguajes de programación y las tecnologías utilizadas, entre ellas, puedo mencionar la metodología ágil Scrum o la utilización de React Native para la codificación.

Finalmente, este proyecto representa para mí algo muy enriquecedor, me aportó crecimiento, obtuve nuevos conocimientos, habilidades y experiencias a lo largo del transcurso logrando mayor seguridad en mi desempeño como profesional para con mis pares, además de lograr llegar a una instancia tan ansiada en este camino de estudiante.

## **Recomendaciones futuras**

<span id="page-43-0"></span>La aplicación desarrollada puede ser considerada como una oportunidad para el MPF, ya que agiliza las tareas de atención, consulta y mejora los procesos de trabajo.

En futuras investigaciones se podría dar continuidad a este proyecto con la aplicación de técnicas cuantitativas que permitan medir el impacto de la aplicación, por ejemplo, el uso que se da por parte de los usuarios en los diferentes perfiles y mejorar así la experiencia a lo largo de todo el proceso para las siguientes versiones.

Otro aspecto interesante que motiva a continuar con un posible trabajo futuro se debe a los continuos avances en el campo de la Inteligencia Artificial, extendiendo la investigación relacionada a la misma con un módulo asistente para dar mayor apoyo a los usuarios, obtener predicciones de comportamiento y realizar búsqueda por voz.

Se recomienda añadir módulo de manual, ejemplos y fomentar más proyectos de esta índole dentro del ámbito del poder judicial de la provincia ofreciendo un aporte de valor en el sector que genera un impacto positivo.

## **Demo**

<span id="page-44-0"></span>En el siguiente enlace se encuentra disponible el código fuente del prototipo, la apk y un instructivo para la puesta en marcha de la demo.

Link: [https://drive.google.com/drive/folders/1uiqtUhMMiLobPv-](https://drive.google.com/drive/folders/1uiqtUhMMiLobPv-8LXpFRSOUEZcZNvvx?usp=sharing)[8LXpFRSOUEZcZNvvx?usp=sharing](https://drive.google.com/drive/folders/1uiqtUhMMiLobPv-8LXpFRSOUEZcZNvvx?usp=sharing)

### **Referencias**

- <span id="page-45-0"></span>Bravo Rivera, R. I. (2021). *Análisis comparativo entre frameworks, para el desarrollo de aplicaciones móviles multiplataformas*. Tesis de grado. Universidad Técnica de Babahoyo, Ecuador. Obtenido de: http://dspace.utb.edu.ec/handle/49000/9473
- Cámara de la Industria Argentina del Software, CESSI. (s.f.). *Transformación digital*. Obtenido de: https://www.cessi.org.ar/noticias/index.html&qcategoria=95
- Castagno. (1999). Reflexiones en torno al concepto de instrumento público. *Revista de actualidad jurídica*. Obtenido de: https://dialnet.unirioja.es/descarga/articulo/2116969.pdf
- Página oficial de NodeJS (2009). Recuperado de: https://nodejs.org/es/ el 21/10/2022.
- Página oficial de Symfony (2005). Recuperado de: https://symfony.es el 21/10/2022.
- Página oficial del Ministerio de Economía de Argentina (2007). Recuperado de: https://www.argentina.gob.ar/economia el 03/11/2022
- Rammani, N. G. (2018). *Informativa-ULL*. Tesis de Grado. Universidad de La Laguna, San Cristóbal de La Laguna, Tenerife, España. Obtenido de: https://riull.ull.es/xmlui/bitstream/handle/915/8666/Informativa-ULL.pdf?sequence=1
- Ruano Valenzuela, R. V. (2018). *Estudio comparativo de los frameworks ionic y react native*. Tesis de Grado. Universidad Técnica del Norte, Ecuador. Obtenido de: http://repositorio.utn.edu.ec/bitstream/123456789/8752/1
- Sergio, L. M. (2002). *Programación de aplicaciones web: historia, principios básicos y clientes web.* Editorial Club Universitario. Obtenido de: https://repositorio.uesiglo21.edu.ar/handle/ues21/12832
- Schwaber, K., & Sutherland, J. (2020). *Scrum Handbook*. Obtenido de: https://scrumguides.org/docs/scrumguide/v2020/2020-Scrum-Guide-Spanish-European.pdf

Sommerville, Iann. "*Ingeniería de Software*". (2011). 9na. Edición. Ed. Pearson.

Ulloa Chiclote, J. A., & Burgos García, A. d. C. (2015). *Web App para la gestión de asignación de máquinas acorde a rutinas de entrenamiento a clientes del Gimnasio Go Fit de Huanchaco*. Tesis de Grado. Universidad Privada Antenor Orrego. Trujillo, Perú. Obtenido de: https://repositorio.upao.edu.pe/bitstream/20.500.12759/1862/1/REP\_ING.SIST\_JH ON.ULLOA\_ABEL.BURGOS\_WEB.APP.GESTION.ASIGNACION.MAQUINA S.ACORDE.RUTINAS.ENTRENAMIENTO.CLIENTES.GIMNASIO.GO.FIT.HU ANCHACO.2015.pdf